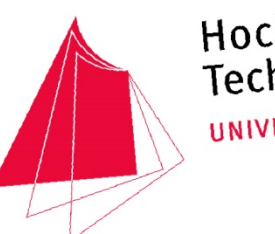

Hochschule Karlsruhe Technik und Wirtschaft UNIVERSITY OF APPLIED SCIENCES

# Philip Heck (42612) **Augmented Reality in Wartung und Service Bachelor Thesis**

ուցիով տվուցիով տվուցիով տվյանքների հայկական համար։<br>Կախարարություն

Kommunikation und Medienmanagement 01.03.2016 - 05.07.2016

**Erstbetreuer:** Prof. Dipl.-Ing. Martin Schober

> Zweitbetreuer: Prof. Dr. Petra Drewer

Philip Heck **Augmented Reality in Wartung und Service** Bachelor Thesis

Philip Heck (42612) Bachelor Thesis Hochschule Karlsruhe – Technik und Wirtschaft Kommunikation und Medienmanagement

Erstbetreuer: Prof. Dipl.-Ing. Martin Schober Zweitbetreuer: Prof. Dr. Petra Drewer Lektorat: Manfred Spitz Deckblatt: Philip Heck Druck und Bindung: Copyworld Karlsruhe

Gedruckt in Deutschland

# **Inhaltsverzeichnis**

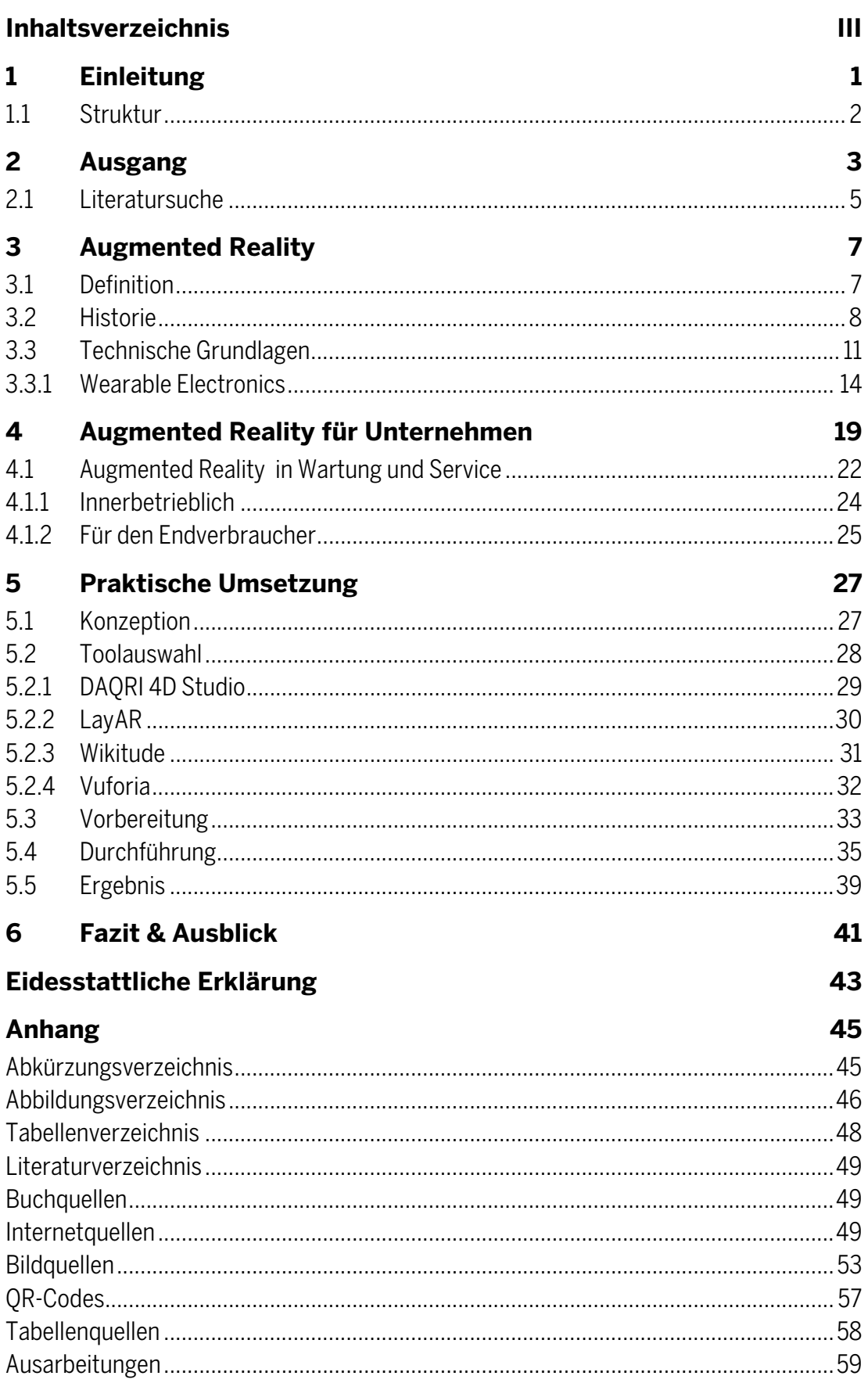

# **1 Einleitung**

In dieser Arbeit soll untersucht werden, wie Augmented Reality (AR) in den Bereichen Wartung sowie Service eingesetzt werden kann oder bereits eingesetzt wird. Hierzu wird zuerst dargelegt wie der Prozess der Themenauswahl erfolgte und welche Probleme sich dabei ergeben haben.

Des Weiteren soll ein Überblick über AR im Allgemeinen sowie die Historie der Technologie für den Leser aufbereitet werden, denn:

"Wer die Vergangenheit nicht kennt, kann die Gegenwart nicht verstehen und die Zukunft nicht gestalten."

Besonderes Augenmerk liegt hier auf der Unterscheidung zu Virtual Reality (VR) und der Darstellung des Entwicklungsprozesses der Technologie.

Da die verschiedenen AR- und VR-Technologien seit einiger Zeit vermehrt Einzug in Unternehmen halten, soll danach genauer beleuchtet werden, wie diese Techniken in der Vergangenheit eingesetzt wurden sowie aktuell von einzelnen Firmen eingesetzt werden. Danach soll dieses Thema weiter spezifiziert und die Rolle der AR in den Bereichen "Wartung" und "Service" aufgezeigt werden und außerdem dargelegt werden, wo noch ungenutzte Möglichkeiten für den Endverbraucher sowie die Unternehmen liegen. Die beiden Gruppen sind anhand Ihres Vorwissens, vor Allem aber bezüglich ihrer Anforderungen an etwaige Apps grundverschieden und müssen deshalb differenziert betrachtet werden.

Um die hierbei gewonnenen Erkenntnisse zu verdeutlichen, soll auch eine funktionsfähige "Proof-of-Concept"-App entwickelt werden. Der Entwicklungsprozess dieser App wird ebenfalls in dieser Arbeit detailliert dargestellt. Er soll dem Leser einen Einblick in den Arbeitsablauf von Konzeption über Toolauswahl bis hin zum fertigen Ergebnis ermöglichen.

Zum Abschluss wird ein Fazit gezogen. Ein kurzer Kommentar zum aktuellen Stand der Technik sowie ein Ausblick auf zukünftige Entwicklungen im Bereich Augmented Reality schließen die Arbeit ab.

 $\overline{a}$ <sup>1</sup>Kohl, Helmut (1995): Bundestagsrede zur Geschichte der Vertreibung, Plenarprotokoll 13/41 vom 01.06.1995, Seite 03183

# **1.1 Struktur**

Um dem Leser bestimmte Abschnitte der Arbeit besser zu verdeutlichen, werden neben Abbildungen, Schaubildern und Tabellen auch QR-Codes verwendet. Diese leiten den Leser auf externe Seiten mit weiterführenden oder tiefergreifenden Informationen.

Um diese QR-Codes nutzen zu können, wird eine Scanner-App benötigt. Diese gibt es für gewöhnlich kostenlos in den verschiedenen App-Stores.

Darüber hinaus befinden sich im Anhang verschiedene Materialien für AR-Beispiel-Anwendungen, die sich auf dem USB-Stick am Ende der Arbeit befinden.

Diese Anwendungen liegen im Android-Format (APK) vor und können mit einem Datenkabel auf ein Smartphone kopiert werden. Um die APK-Dateien ausführen zu können, ist ein Datei-Browser (z. B. "ES Datei Explorer") nötig. Zusätzlich muss in den Smartphone-Einstellungen im Unterpunkt "Sicherheit" das Installieren von Apps unbekannter Herkunft zugelassen werden.

So wird der Leser aktiv in die Thematik der Arbeit eingebunden und kann die dargestellten Informationen besser nachvollziehen, beziehungsweise selbst ausprobieren.

# **2 Ausgang**

Schon früh stand fest, dass diese Arbeit im Bereich der Multimedia-Technologien angesiedelt werden sein würde. Die exakte Themenauswahl erwies sich für einen an Multimedia interessierten Studenten jedoch als nicht so einfach wie zunächst angenommen. Es sollte ein Thema sein, das aktuell relevant ist, aber trotzdem (noch) nicht im Übermaß behandelt worden war. Damit fiel der erste Ansatz Virtual Reality (VR) weg, da kaum ein Thema in den letzten Jahren ausgiebiger beleuchtet wurde. Verständlich, wird doch die Technologie mittlerweile von den größten Technologie-Firmen vehement zur Marktreife getrieben (vgl. HAYDEN, 2016).

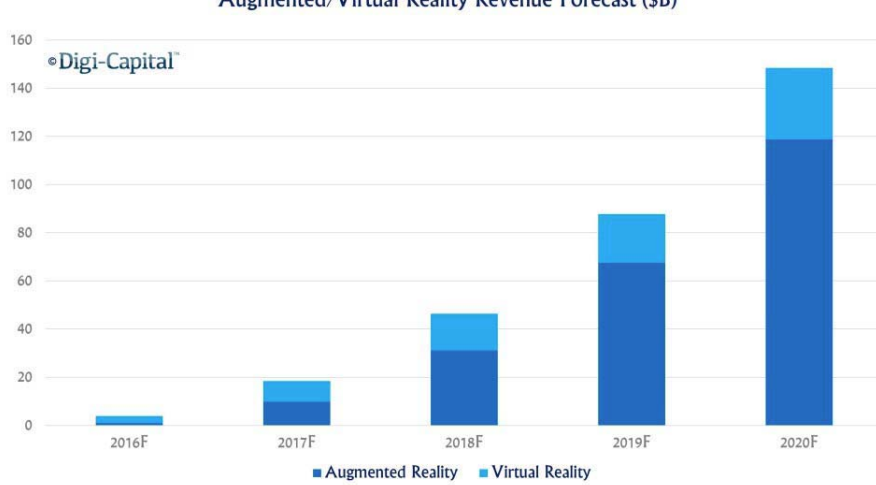

Augmented/Virtual Reality Revenue Forecast (\$B)

#### **Abb. 1 Vorhersage der AR/VR Einnahmen bis 2020**

Eine Technologie die jedoch noch immer im Schatten von VR zu stehen scheint ist Augmented Reality (AR). Während fast jedem der Ausdruck "Virtual Reality" etwas sagt, stiftet man bei der Erwähnung von AR recht häufig Verwirrung oder erzeugt gar falsche Vorstellungen (vgl. MEHLER-BICHER & STEIGER, 2014, S.1).

Dass AR aber keine Mode-Erscheinung ist, sondern von führenden Experten als eine der wichtigsten Technologien der nächsten Jahre angesehen wird, lässt sich sehr gut an den "Hype Cycles" der Analyse-Firma Gartner festmachen. Hier wird AR als Technologie eingestuft, die innerhalb der nächsten 5 bis 10 Jahre in der Mitte der Gesellschaft, dem so genannten "Mainstream", angekommen sein wird.

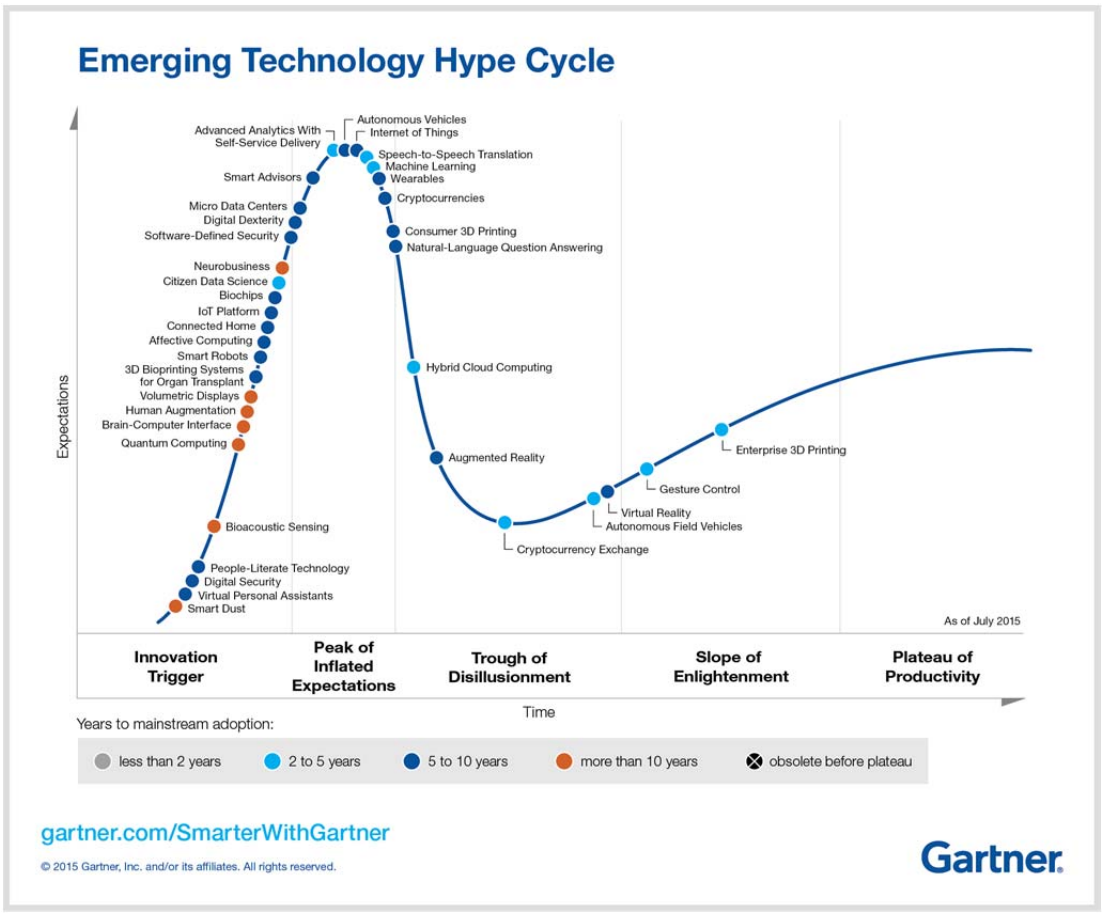

**Abb. 2 Gartner Hype Cycle 2015** 

Laut dem Hype Cycle von 2015 ist AR auch über den "Zenit der überhöhten Erwartungen" hinaus. Das bedeutet, dass die Erwartung, was die Technologie leisten kann und soll, langsam wieder von utopischen "Science Fiction"-Fantasien in realistischere Bahnen gelenkt wird.

Der grobe Rahmen war also gesetzt. Doch welche Problematik im Speziellen sollte nun innerhalb des Themas AR behandelt werden?

Bei dieser Fragestellung waren Erfahrungen, die während des Pflichtpraktikums bei Mercedes-Benz Special Trucks gesammelt wurden von unschätzbarem Wert. Hier wurden quasi wöchentlich Schulungen für Kunden durchgeführt, um die Funktionsweise der Fahrzeuge zu demonstrieren. Interessanter allerdings waren die Schulungen für die Mercedes-Benz-Mitarbeiter. Sie wurden durchgeführt, um neu entwickelte Teile oder Funktionen aufzuzeigen und zu erläutern.

Dadurch fiel die Entscheidung, sich auf den Bereich "Wartung und Service" zu konzentrieren, verhältnismäßig schnell und ohne weitere Probleme.

Durch die Ankündigung der HoloLens von Microsoft und die Bereitschaft von Professor Schober, eine ähnliche Brille für die Hochschule zu erwerben, konnte das Thema auch auf sogenannte "wearable electronics", also (am Körper) tragbare Elektronikgeräte ausgeweitet werden.

Der nächste Schritt bestand nun darin, geeignete Literatur zum Thema AR zu finden.

# **2.1 Literatursuche**

Die Literatursuche erwies sich als deutlich schwieriger als zunächst erwartet. Während man zu manchen Themen eine Fülle an Literatur findet, gab es zu diesem Thema nur wenige Bücher, die sich zumindest ansatzweise mit AR oder den "wearable electronics" beschäftigen.

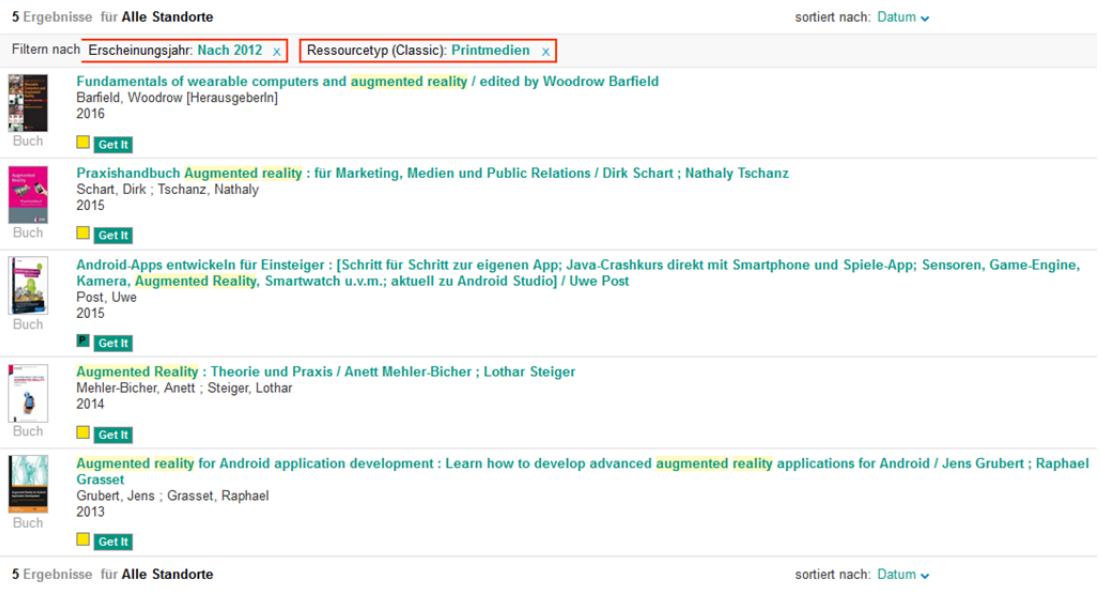

**Abb. 3 Literatursuche in der KIT-Bibliothek** 

Hier zeigte sich jedoch, dass die digitale Revolution auch vor Fachliteratur nicht Halt macht, da es letztendlich eine Reihe nützlicher Literatur in Form von Artikeln und Studien im Internet gab. Der Weg weg vom Printmedium Buch wurde also bereits zu großen Teilen vollzogen - oder aber die Technologie ist noch nicht genug in der Mitte der Gesellschaft angekommen, um eine große Auswahl an Fachliteratur hervorzubringen.

Ob es nun in Zukunft mehr Bücher zum Thema AR geben oder sich weiterhin alles im Netz abspielen wird; man sollte stets in allen Quellen nach geeigneter Literatur recherchieren.

# **3 Augmented Reality**

# **3.1 Definition**

Bevor tiefer in die Materie eingestiegen wird, soll untersucht werden, was Augmented Reality (AR) ausmacht und es von anderen Technologien wie der Virtual Reality (VR) unterscheidet.

Definiert wird AR wie folgt:

"[…] bezeichnet eine computerunterstützte Wahrnehmung bzw. Darstellung, welche die reale Welt um virtuelle Aspekte erweitert."<sup>2</sup>

Was genau bedeutet dies nun?

Im Detail geht es darum, die vorhandene Realität, also das, was der User tatsächlich oder durch die Kamera seines Gerätes (z.B. Smartphone oder Tablet) sehen kann, durch computergenerierte Objekte wie 3D-Modelle oder 2D-Anzeigen zu ergänzen, beziehungsweise zu erweitern (engl. "to augment"). Diese Mischung aus den "zwei Welten" wird auch "Mixed Reality" genannt.

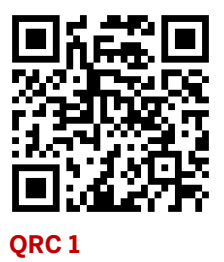

# **Mixed Reality** Erweiterte Virtualität **Erweiterte Realität** (Augmented Reality) (Augmented Virtuality)

Realitäts-Virtualitäts-Kontinuum

Virtualität

#### **Abb. 4 Realitäts- / Virtualitätskontinuum**

Realität

www.der-softwareentwickler-blog.de

Der Hinweis auf die "reale Welt" ist auch genau der Punkt, der AR von VR abgrenzt. Im Bereich der VR wird die reale Welt, also die Umgebung des Users, so weit wie nur irgend möglich ausgeblendet, um eine vollkommene Immersion in der virtuellen Welt zu ermöglichen.

Es werden also im Bereich der VR komplett neue Welten erschaffen, während die AR die reale Welt erweitert.

 $\overline{\phantom{a}}$ <sup>2</sup> Prof. Dr. Markgraf, Daniel: "Gabler Wirtschaftslexikon", Stichwort: Augmented Reality, <http://wirtschaftslexikon.gabler.de/Archiv/596505857/augmented-reality-v2.html> [Stand: N/A, Zugriff: 07.06.2016, 16:01 MESZ]

Leider geht diese Definition nicht weit genug, da nicht auf die Art der "Erweiterung" eingegangen wird. Werden dem User nur einfache Textinformationen präsentiert, also 2D-Objekte über die reale Welt gelegt, so ist dies nur "AR im weiteren Sinne" (vgl. MEHLER-BICHER & STEIGER, 2015, S.11). Wohingegen bei der Nutzung von dreidimensionalen Objekten nicht bei der reinen Präsentation Halt gemacht, sondern meist auch die Manipulation eben dieser Elemente eingebracht wird.

Dies lässt sich beispielsweise über so genannte "Virtual Buttons" erreichen (mehr dazu unter 5.4 Durchführung).

# **3.2 Historie**

Wie lange es diese Technologie bereits gibt, beziehungsweise wie deren Entwicklung über die Jahre hinweg verlief, soll in diesem Kapitel näher beleuchtet werden.

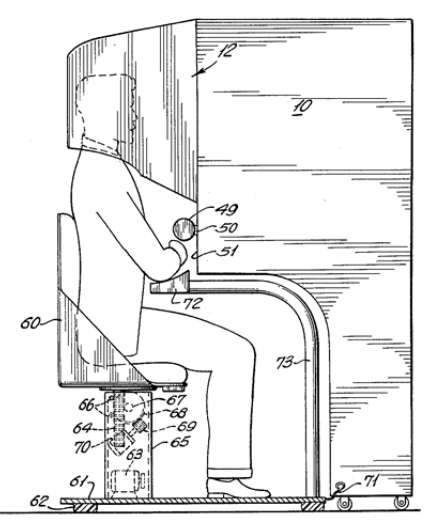

**Abb. 5 Sensorama von Heilig**

Die grundlegende Idee der erweiterten oder virtuellen Realität ist kein neuer Ansatz. Bereits seit den späten 1950er Jahren entwickelte Morton Heilig das "Sensorama", einen Simulator, der in der Lage war, stereoskope 3D-Filme auf einer Weitwinkel-Leinwand wiederzugeben und gleichzeitig den Nutzer über einen Wind- sowie Geruchsgenerator tiefer in den Film einzubinden als das jemals zuvor möglich war (vgl. HEILIG, 1962).

Kurz darauf gelang es dem Computer-Wissenschaftler Ivan E. Sutherland sogar, eine ähnliche Vorrichtung in einer "portablen"

Ausführung zu entwickeln und zu patentieren. Das "Head Mounted Display" (HMD) war geboren. Allerdings war das Gerät noch derart schwer, dass es an der Decke aufgehängt werden musste. Dennoch war dies ein gewaltiger technischer Sprung, da hier auch zum ersten Mal echter Stereoton zum Einsatz kam (vgl. SUTHERLAND, 1968).

Im Jahr 1989 taucht dann erstmals die Bezeichnung "Virtual Reality" auf. Sie wurde geprägt von Jaron Lanier und Thomas Zimmerman, die 1984 zusammen die Firma VPL Research gründeten, um in eben diese Richtung zu forschen. Möglicherweise war VPL Research der Zeit voraus, denn der finanzielle Erfolg hielt sich in Grenzen. Schon 1990 musste Insolvenz angemeldet werden. Neun Jahre später wurden alle Patente dann von SUN Microsystems aufgekauft (vgl. VIRTUAL REALITY SOCIETY, 2016).

Die bis zu diesem Zeitpunkt entwickelten Geräte und Anwendungen lagen alle jedoch eher im Bereich der VR statt dem Bereich der AR. Dies sollte sich Anfang der 1990er Jahre ändern, als Tom Caudell und David Mizell von Boeing beauftragt wurden, eine kostengünstigere Alternative zu den aufwändigen Schaltbildern, die im Flugzeugbau eingesetzt werden, zu entwickeln.

Sie griffen die Ideen von Sutherland und Lanier auf und entwarfen ein Gerät, das die Arbeiter auf dem Kopf tragen und das die benötigten Schaltbilder auf Mehrzwecktafeln anzeigen sollte. So wäre es möglich, die Schaltbilder je nach Konstruktionsfortschritt oder bei etwaigen Änderungen schnell und einfach anzupassen und an die betroffenen Arbeiter weiterzugeben (vgl. BOEING INC., 1990). In diesem Zusammenhang wurde zum ersten Mal von "Augmented Reality" gesprochen.

Damit schien von Boeing eine Initialzündung ausgegangen zu sein, denn bereits zwei Jahre später gelang es Louis Rosenberg den ersten funktionsfähigen AR-Prototypen, genannt "Virtual Fixtures", in den U.S. Air Force Research Laboratories in Armstrong zu entwickeln. Damit demonstrierte er eindrucksvoll den Nutzen für die menschliche Leistungsfähigkeit (vgl. ROSENBERG, 1992) (vgl. GROVER, 2013).

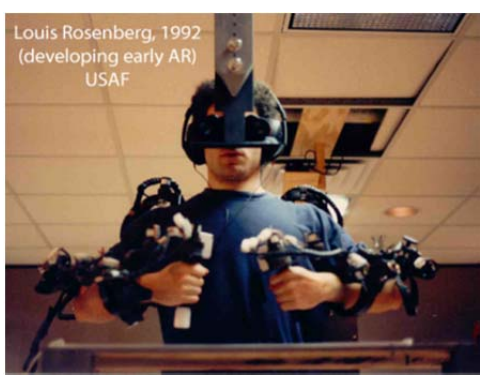

Abb. 6 Rosenberg in "Virtual Fixtures"

1996 entwarf Jun Rekimoto den 2D-Matrix-Marker und dessen Tracking für AR-Anwendungen (vgl. REKIMOTO, 1996) (vgl. GROVER, 2013).

Um die Jahrtausendwende wurde AR dann einem größeren Personenkreis zugänglich gemacht als jemals zuvor. Maßgeblich daran beteiligt waren zum einen Hirokazu Kato, der 1999 am HIT-Lab in Washington das "ARToolKit" entwickelte. Damit war erstmals eine Programmsammlung erhältlich, die es ermöglichte eigene AR-Anwendungen zu programmieren, ohne komplett bei Null anfangen zu müssen (vgl. KATO, 1999). Ebenfalls einen Anteil an dem Aufschwung von AR hatte Bruce Thomas, der im Jahr 2000 das erste mobile Outdoor-AR-Spiel entwickelte und auf dem International Symposium on Wearable Computers vorstellte (vgl. GROVER, 2013).

Die Firma Wikitude veröffentlichte am 20. Oktober 2008 den "Wikitude AR Travel Guide" für das G1 Android Smartphone (vgl. WIKITUDE, 2008). Ein Jahr später wurde das zuvor genannte ARToolKit dann von Saqoosha auf Adobe Flash portiert und "FLARToolKit" genannt. Dadurch ließen sich AR-Anwendungen nun auch im Web-Browser nutzen (vgl. GROVER, 2013).

Google bot seit 2013 eine eigene AR-Brille, die "Google Glass", für jeden als offenen Beta-Test an. Die Brille litt jedoch von Beginn an unter verschiedenen Problemen und Designfehlern. Deshalb stellte Google den Verkauf der Google Glass Anfang 2015 ein, ohne je die Marktreife erreicht zu haben (vgl. BBC, 2016).

Durch die Probleme der Google Glass und das letztendliche Scheitern des Projekts von Google ließ das Mainstream-Interesse an AR etwas nach.

Nicht lange nach den schlechten Neuigkeiten von Google kündigte jedoch Microsoft auf die "Microsoft HoloLens" an und schien genau die Fehler der Google Glass zu

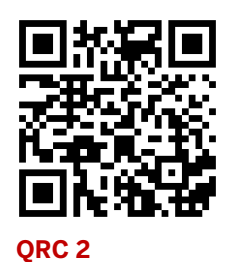

vermeiden. Die Folge war ein erneutes Aufflammen des AR-"Hypes" (vgl. FITZSIMMONS, 2016).

# **3.3 Technische Grundlagen**

Nachdem erläutert wurde, was AR ausmacht und wie sich die Technologie über die Jahre entwickelte, soll nun die technische Grundlage genauer betrachtet werden.

Um überhaupt die reale Welt erweitern zu können, muss diese zuerst erfasst werden. Dies geschieht in der Regel durch so genannte "Tracker". Diese erkennen, je nach Tracking-Prinzip, bestimmte Muster in der Welt und liefern damit die Koordinaten für die einzufügenden 3D-Objekte oder 2D-Anzeigen.

Unterschieden werden kann hier zwischen passiven und aktiven Tracking-Objekten. Während ein passives Objekt keinerlei Informationen über die eigene Position in der Welt besitzt, kann ein aktives Objekt dem Tracker seine Position und Orientierung, über Codes auf der eigenen Oberfläche, mitteilen.

Die passiven Objekte sind um einiges einfach einzusetzen und werden daher noch bevorzugt (vgl. MEHLER-BICHER & STEIGER, 2015, S. 25f).

Obwohl es die Möglichkeit des "nichtvisuellen Trackings" gibt, welches anhand von GPS-Daten oder den verschiedenen Sensoren (Beschleunigung, Gyroskop, etc.) eines Geräts die Position innerhalb der realen Welt bestimmt, wird meist auf das einfacher zu realisierende "visuelle Tracking" gesetzt.

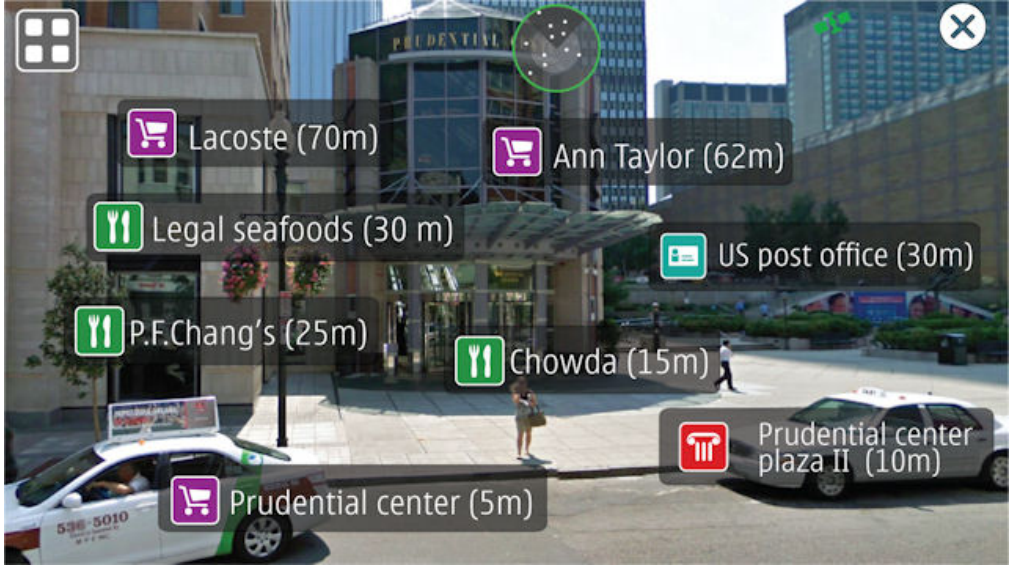

Abb. 7 Beispiel für "nichtvisuelles Tracking" anhand von GPS-Daten

Dabei kommt eine Videokamera zum Einsatz, die entweder fest montiert, wie zum Beispiel die Webcam eines Laptops, oder aber "flexibel" ist, also die Kamera eines Smartphones oder eine Action-Cam am Körper des Nutzers. Um eine genauere Bestimmung von Position und Orientierung zu ermöglichen, lassen sich so genannte "hybride" Tracking-Systeme einsetzen. Diese kombinieren die visuelle Komponente der Videokameras mit Daten der verschiedenen Sensoren.

Die visuelle Erfassung von Objekten in der realen Welt über eine Videokamera kann über zwei verschiedene Prinzipien erfolgen. Entweder durch die Erkennung bestimmter zweidimensionaler Merkmale oder eines dreidimensionalen vorher bestimmten Objekts (vgl. MEHLER-BICHER & STEIGER, 2015, S.27).

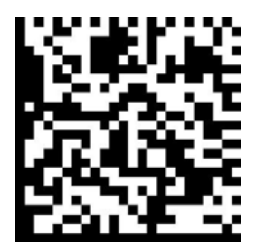

**Abb. 8 Data-Matrix**

Da jedoch die Kosten und der Aufwand für die Erstellung der jeweiligen 3D-Objekte für das "objektbasierte Tracking" noch immens sind, wird aktuell das "merkmalsbasierte Tracking" bevorzugt. Das stellt jedoch kein so großes Problem dar, wie es zunächst erscheint, da diese Art des Trackings bis zu einem gewissen Grad blickwinkelunabhängig ist. Ein 3D-Objekt ist somit für die meisten Einsatzgebiete nicht zwingend notwendig.

Das zu trackende Bild wird durch einen Algorithmus auf Merkmale untersucht, welche dann anhand des letztendlichen Bildausschnitts interpretiert werden, um die räumliche Lage des Objekts zu bestimmen (vgl. VUFORIA, 2016, "Image Targets").

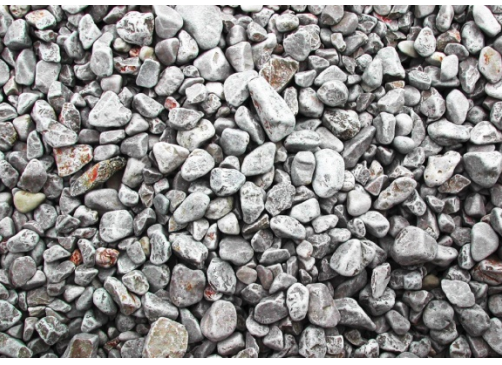

Abb. 9 Image-Target "Stones" Abb. 10 Merkmalserkennung

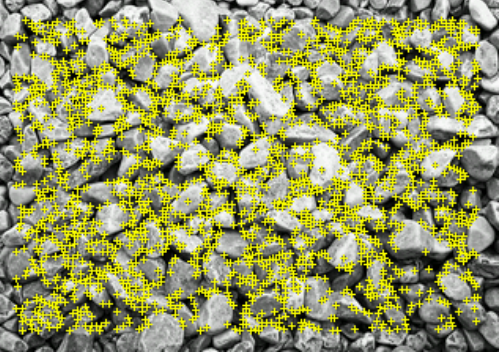

Als Merkmal gelten scharfe, beziehungsweise spitze Kanten, die durch den Algorithmus bestimmt und hier mit gelben Kreuzen markiert werden. Je mehr solcher Merkmale es pro Bild gib, desto besser lässt sich dieses für AR-Aufgaben einsetzen. Man muss allerdings darauf achten, sich wiederholende Muster zu vermeiden, da der Tracker hier die Orientierung des Bildes in der realen Welt nur schlecht bestimmen kann.

| A square contains four features for each one of its corners.                                                                                                    |
|----------------------------------------------------------------------------------------------------|
| A circle contains no features as it contains no sharp or chiseled<br>detail.                                                                                                   |
| This object contains only two features for each sharp corner.<br>Note: According to the definition of a feature, soft corners and<br>organic edges are not marked as features. |

 **Tab. 1 Unterschiedliche Formen und deren Merkmale nach Vuforia** 

Für diese Art von Tracking können entweder Bilder oder spezielle Marker, wie QR-Codes oder so genannte "Frame Marker" eingesetzt werden. Das grundlegende Prinzip der Merkmalserkennung bleibt jedoch bei allen Methoden bestehen.

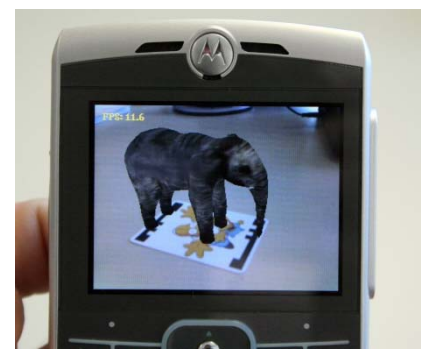

**Abb. 12 Split-Marker im Einsatz**

Allerdings bieten Frame- und Split-Marker einen besonderen Vorteil gegenüber QR-Codes oder Datenmatrizen. Die zu erkennenden Merkmale befinden sich nur am Rand des Markers. Dies bedeutet, dass die Innenfläche frei gestaltet werden kann. Als Beispiel kann hier ein Bilderrahmen genannt werden, der den digitalen ID-Code des Frame-Markers enthält, während das Bild innerhalb des Rahmens für das Tracking keinerlei Rolle spielt.

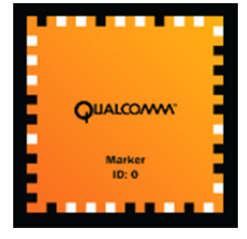

**Abb. 11 Frame-Marker**

Die Split-Marker gehen hier noch einen Schritt weiter und verwenden nur zwei gegenüberliegende Seiten für die ID, wodurch der Marker auch in der Hand gehalten werden kann, ohne Teile des Codes zu verdecken (vgl. MEHLER-BICHER & STEIGER, 2015, S. 33f).

Letztendlich muss die Anwendung aber auch dem User zur Verfügung gestellt werden. Dazu werden verschiedene Benutzerschnittstellen, so genannte Interfaces, eingesetzt.

Diese werden definiert als:

"[…]die Schnittstelle zwischen einem Softwareprodukt und dem Endbenutzer, d.h. die vonseiten des Softwareprodukts vorgegebene Art und Weise der Interaktion (z.B. Führung des Benutzers, Möglichkeiten des Benutzers, selbst initiativ zu werden, Menütechnik, Maske). "<sup>3</sup>

Diese Interfaces lassen sich grob in die Kategorien stationär sowie mobil einteilen.

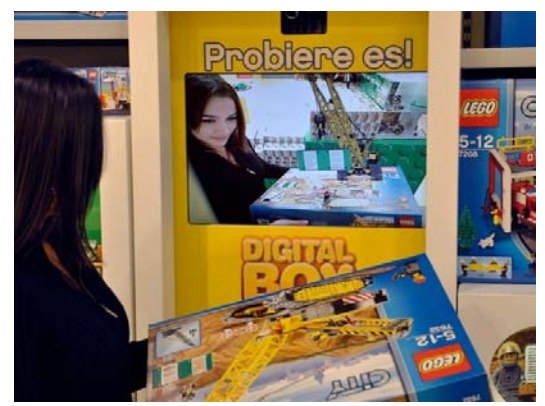

**Abb. 13 AR-Terminal von LEGO**

Unter die stationären Interfaces fällt die einfache Bildschirmdarstellung auf einem PC oder Laptop, bei der eine Kamera für gewöhnlich in Richtung des Nutzers gerichtet ist und somit Objekte, die der User vor die Kamera hält, erkennen, tracken und auf dem Bildschirm als AR wiedergeben kann.

Diese Vorgehensweise bietet den Vorteil, dass nur handelsübliche Rechner sowie

Webcams benötigt werden und die Nutzer in der Regel keine Lernphase durchlaufen müssen. Die begrenzte Interaktion des Users (auf den Marker beschränkt) sowie die

 $\overline{a}$ <sup>3</sup> Prof. Dr. Lackes, Richard / Dr. Siepermann, Markus: "Gabler Wirtschaftslexikon",

Stichwort: Benutzerschnittstelle,

<sup>&</sup>lt;http://wirtschaftslexikon.gabler.de/Archiv/596505857/augmented-reality-v2.html> [Stand: N/A, Zugriff: 10.06.2016, 13:04 MESZ]

Tatsache, dass immer die Sicht auf den Bildschirm gegeben sein muss, lassen sich allerdings als Nachteile aufführen (vgl. MEHLER-BICHER & STEIGER, 2015, S. 42ff).

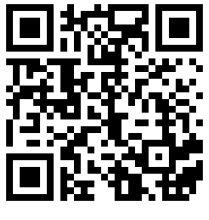

Ebenfalls als stationär gelten so genannte "Head-Up-Displays" (HUD). Bei dieser Technologie werden zusätzliche Informationen auf einer durchsichtigen Projektionsfläche ausgegeben. Dies kann zum Beispiel die Windschutzscheibe eines Kraftfahrzeugs sein, oder, um die Lesbarkeit zu verbessern, eine kleine getönte Scheibe auf dem Armaturenbrett. Ursprünglich wurde diese Technologie für den militärischen Einsatz in Kampfflugzeugen entwickelt.

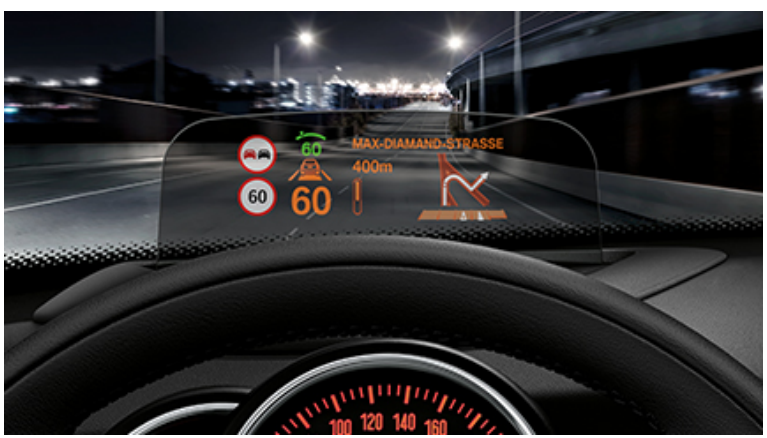

**Abb. 14 HUD in Fahrzeugen von MINI** 

Als großer Vorteil gilt hier, dass der Nutzer seinen Blick nicht von der Straße abwenden muss und die Informationen automatisch erstellt werden. Allerdings könnte der Nutzer leicht abgelenkt werden und die Haftungsfrage bei falschen Einblendungen ist nicht geklärt (vgl. MEHLER-BICHER & STEIGER, 2015, S. 46f).

Die Kategorie der mobilen Interfaces, auch "wearable electronics" genannt, soll nun etwas näher beleuchtet werden.

### **3.3.1 Wearable Electronics**

Lucy E. Dunne hat die "wearable electronics" in ihrem Artikel für die Encyclopædia Britannica folgendermaßen definiert:

"The simplest and broadest definition of wearable technology embraces multiple items (including those using electronics, mechanical technologies, and functional materials) that are attached to the body, unsupported by the hands. Presently, the term most commonly refers to electronic technologies, but it can sometimes include products such as smart or advanced materials used in clothing or protective equipment.<sup>"4</sup>

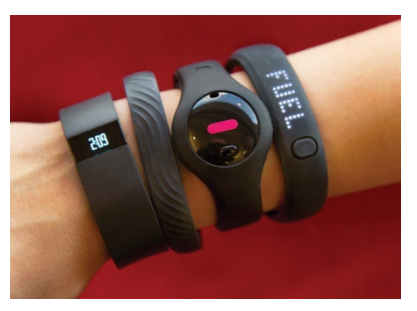

**Abb. 15 Wearable Electronics**

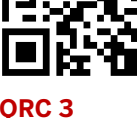

l <sup>4</sup> Dunne, Lucy E. (o.J.): "Wearable Technology: Year In Review 2014" <http://www.britannica.com/topic/Wearable-Technology-2008498> [Stand: 08.03.2016, Zugriff: 08.05.2016, 16:57 MESZ]

Diese Definition umfasst allerdings auch Kleidungsstücke, die elektronische Funktionen, besitzen (z. B. leuchtende Hosen). In diesem Kapitel soll daher nur auf die Geräte, die tatsächlich für AR einsetzbar sind eingegangen werden.

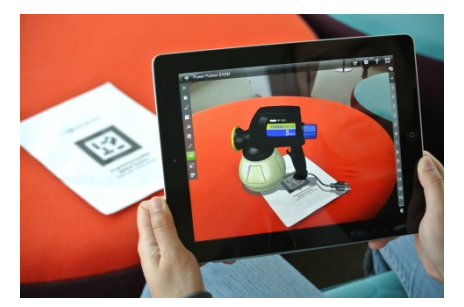

**Abb. 16 AR auf dem Tablet**

Die am weitesten verbreiteten mobilen Interfaces sind die mobilen Endgeräte oder Handhelds, wie Tablets oder Smartphones. Hier wird davon profitiert, dass moderne Smartphones und Tablets in der Regel eine Kamera auf der Rückseite besitzen, wodurch die reale Welt aufgenommen werden kann und Objekte getrackt werden können. Die Kombination aus beidem kann dann auf dem Bildschirm für den User als Augmented Reality

Prozentwerte = Steigerung im Vergleich zum Vorjahr

ausgegeben werden. Da mittlerweile eine Front-Kamera zum Standard dieser Geräte gehört kann hier auch das Gesicht des Nutzers selbst erkannt werden, um die Anwendung zum Beispiel von Mimik, Alter oder Geschlecht des Users abhängig zu machen.

Der größte Vorteil liegt aber in der leichten Transportierbarkeit sowie der weiten Verbreitung dieser Geräte. Ebenfalls von Nutzen können die in der Regel in diesen Geräten verbauten GPS- und Bewegungssensoren sein. Probleme können sich jedoch aus den häufig recht kleinen Displays von Smartphones (oft unter fünf Zoll) oder der allgemein begrenzten Rechenkapazität dieser Geräte ergeben. Zumindest letzteres wird mit der Zeit wahrscheinlich eine immer kleinere Rolle spielen, da die Entwicklungsgeschwindigkeit in diesem Bereich scheinbar unaufhaltsam ist.

# **RASANTE LEISTUNGSEXPLOSION BEI SMARTPHONES**

SELBST TOP-GERÄTE SCHON NACH EINEM JAHR NICHT MEHR UP-TO-DATE Ergebnisse einer Marktuntersuchung des Mobilfunkanbieters congstar im November 2014 (Basis: Durchschnittliche Leistungsdaten der Spitzenmodelle von 5 marktführenden Herstellern) Display/Pixel Prozessorleistung Arbeitsspeicher  $+11%$ +26%  $+3%$ +102% +80%  $+74%$ 2010 2011 2012 2013 2014 2010 2011 2012 2013 2014 2010 2011 2012 2013 2014

**Abb. 17 Leistungssteigerung bei Smartphones über die Jahre** 

In den letzten Jahren gewann allerdings die Technologie der HMD immer mehr an Bedeutung. Schon in den 1960er Jahren erdacht, ist es inzwischen möglich, solche Geräte in einer Art und Weise zu produzieren, die das Gewicht erträglich halten und trotzdem eine adäquate Leistung für verschiedenste Anwendungen bieten.

Man unterscheidet grundsätzlich zwischen HMD mit durchsichtigen Gläsern, der so genannten "See-Through-Funktionalität", und Displays, die dem User lediglich einen Bildschirm bieten. Die Brillen verfügen in der Regel über Frontkameras sowie die verschiedenen Bewegungs- und GPS-Sensoren, die auch in Smartphones und Tablets verbaut sind. Meist wird von den Entwicklern sogar auf angepasste Smartphone-Betriebssysteme zurückgegriffen.

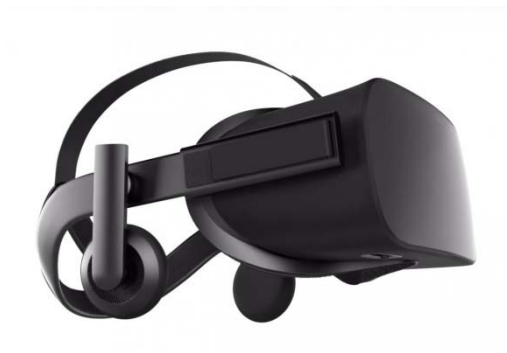

Abb. 18 Oculus ..Rift": VR-Headset

Die zweite Art von Brille ist um einiges besser für VR geeignet, da die reale Welt zu großen Teilen ausgeblendet werden kann (z. B. Oculus Rift). Im Prinzip lassen sich diese Brillen auch für Augmented-Reality-Anwendungen einsetzen, wenn man den selben Weg wie bei den Smartphones und Tablets wählt. Die Kamera der Brille nimmt die reale Welt auf, erkennt und trackt verschiedene Marker, platziert entsprechende 3D-Objekte und gibt all das,

kombiniert als AR, auf dem Bildschirm aus. Das Problem dieser Vorgehensweise bei Datenbrillen liegt darin, dass der Blickwinkel der Kamera nicht dem Blickwinkel des Nutzers ohne Brille entspricht. Die Navigation im Raum wird somit erschwert. Auch ist die Darstellung immer von der Qualität der Kamera (Linse und Sensor) sowie des Bildschirms abhängig. Das Bild wird stets schlechter als die reale Welt erscheinen.

Es bietet sich daher an, für AR auf die Brillen mit durchsichtigen Gläsern zu setzen, weil mit ihnen einige der Probleme umgangen werden können. Die Kamera wird hier lediglich für das Tracking der Marker eingesetzt, der Nutzer ist nicht auf eine Ausgabe des Kamerabildes angewiesen. Die AR wird auf den in den Gläsern integrierten Bildschirmen wiedergegeben. Damit die Position und Orientierung der Objekte für

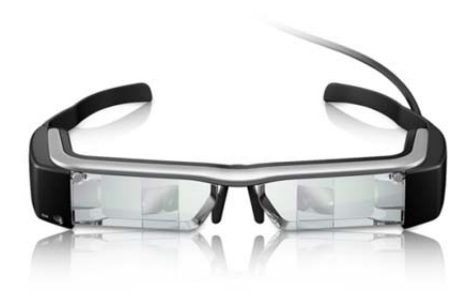

Abb. 19 Epson "Moverio BT-200"

den User korrekt erscheint, wird vor Gebrauch eine Kalibrierungs-Software angewandt, die anhand verschiedener Tests den Unterschied zwischen Kamera-Blickwinkel und Blickwinkel des Nutzers errechnet und an AR-Apps weitergibt.

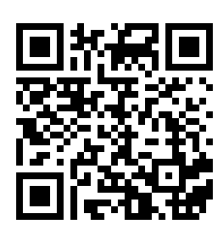

**QRC 4**

Hier ist der Nutzer auch in gewissem Maße von der Qualität des Bildschirms abhängig. Da dieser allerdings nur die Objekte darstellt, welche die reale Welt erweitern sollen, fällt die Bildschirmauflösung und –qualität nicht ganz so stark ins Gewicht wie bei VR-Brillen. Der größte Vorteil ist jedoch, dass die Bewegungsfreiheit des Nutzers weiterhin gewährleistet und durch die durchsichtigen Gläser auch die Orientierung im Raum nicht eingeschränkt wird (vgl. MEHLER-BICHER & STEIGER, 2015, S. 44f).

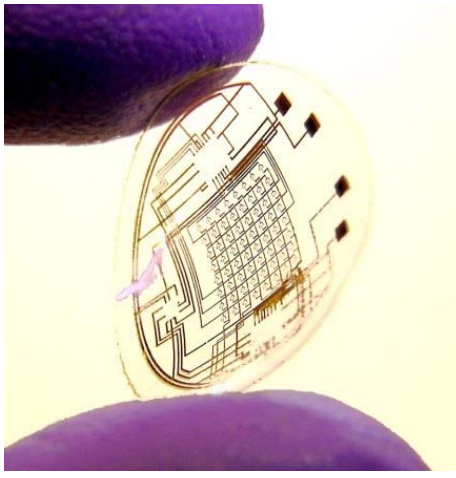

**Abb. 20 AR-Kontaktlinse**

Eine weitere Technologie, die sich allerdings noch im frühesten Anfangsstadium befindet, sind spezielle Kontaktlinsen mit integrierten elektronischen Komponenten und LEDs um dem Benutzer ein Bild direkt in dessen Sichtfeld zu projizieren. Hierbei ergeben sich einige Probleme, die aber in absehbarer Zeit lösbar sein sollten. Zum einen ist die Stromversorgung problematisch. Sie wird momentan durch Induktion gelöst, jedoch ist die Reichweite noch extrem gering, sobald die Linse sich im Auge befindet (maximal 2 cm). Zum anderen sind die aktuellen Linsen zwar

nicht schädlich für das Auge, werden allerdings noch aus einem luftundurchlässigen Material hergestellt, um die elektronischen Komponenten aufzunehmen. Dadurch können die Kontaktlinsen nur einige Minuten ohne Pause getragen werden, um ein Austrocknen des Auges zu verhindern.

Diese Art der "wearable electronics" würde die ultimative Augmented-Reality-Erfahrung ermöglichen und eventuell unsere Beziehung zu mobilen Endgeräten im Allgemeinen grundlegend ändern (vgl. SPIEGEL-ONLINE, 2011) (vgl. MEHLER-BICHER & STEIGER, 2015, S. 47f).

# **4 Augmented Reality für Unternehmen**

Nachdem die Herkunft und die technischen Grundlagen der Augmented-Reality (AR) behandelt worden sind, soll in diesem Kapitel nun auf die möglichen Anwendungsszenarien in Unternehmen eingegangen werden.

Der bisher am weitest verbreitete Einsatz, der auch den meisten Endkunden bekannt sein dürfte, ist die Erweiterung von Artikeln in Magazinen oder Produktkatalogen. Der Kunde wird so stärker eingebunden und kann, im Falle eines Kataloges, die Produkte sogar dreidimensional betrachten, um seine Kaufentscheidung zu treffen. Bekannte Firmen, die diese Technik bereits erfolgreich einsetzen, sind unter anderem, der Spielzeug-

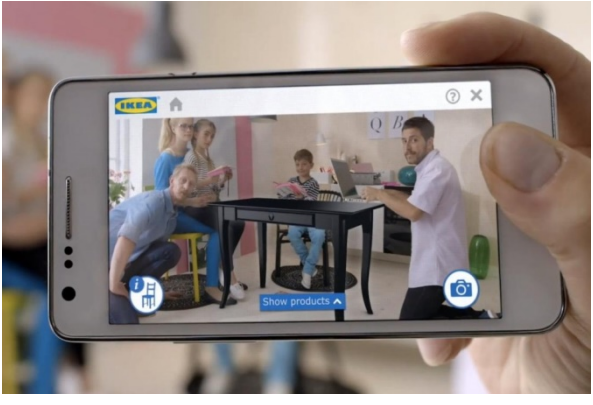

**Abb. 21 AR in der IKEA-Katalog-App**

hersteller "Lego" sowie das schwedische Möbelhaus "IKEA" (vgl. CROSSRETAIL).

Eine weitere Anwendungsmöglichkeit, die immer mehr Anklang findet, ist der Einsatz von AR in Museen. Hier können ganz einfach zusätzliche Informationen direkt an den verschiedenen Exponaten angezeigt und sogar Interaktionen oder Lernspiele für Kinder ermöglicht werden. Ebenso lassen sich beschädigte Exponate in ihrer ursprünglichen Form darstellen oder Fossilien ausgestorbener Tierarten wieder zum Leben erwecken. Mit dem British Museum oder dem Bayerischen Nationalmuseum setzen bereits weltbekannte Institutionen auf AR in ihren Ausstellungen (vgl. MANNION, 2012) (vgl. SCHLEEH, 2014).

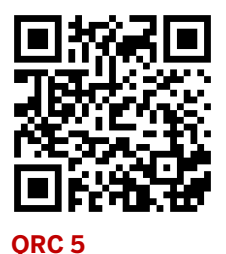

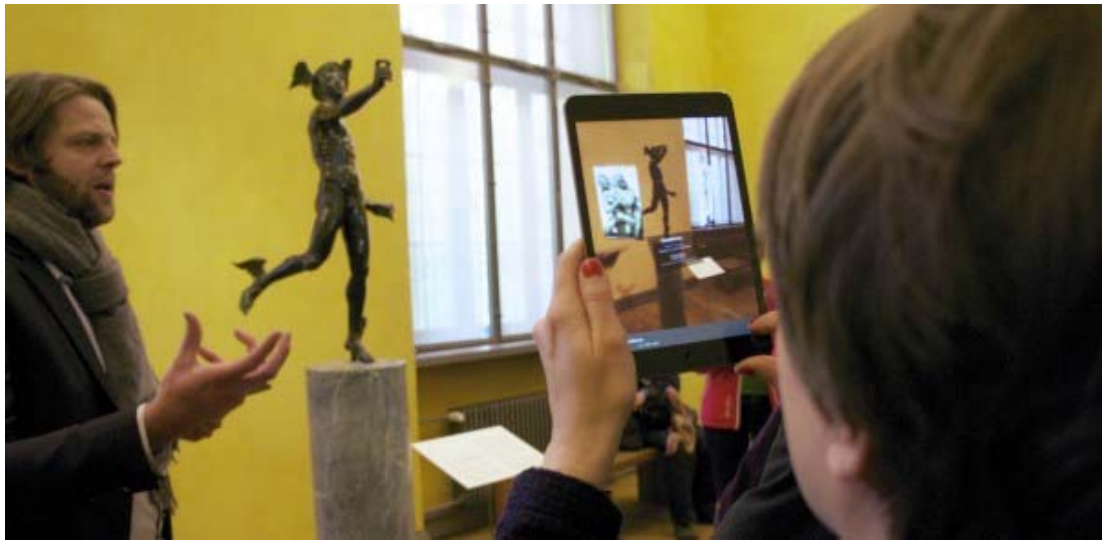

**Abb. 22 AR im Bayerischen Nationalmuseum** 

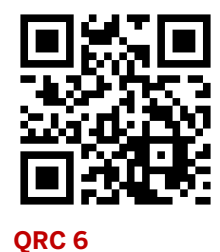

Auf ähnliche Art und Weise lassen sich natürlich auch ganze Werbekampagnen umsetzen, wie von National Geographic zusammen mit der AR-Firma INDE Appshaker in Ungarn im Jahre 2011 eindrucksvoll unter Beweis gestellt wurde. Dabei wurde in einem ungarischen Einkaufszentrum ein Marker auf dem Boden aufgebracht und die erweiterte Realität dann auf einer großen LED-Wand wiedergegeben. So konnten die Passanten mit Dinosauriern, Astronauten oder Wetterphänomenen interagieren. Bisher scheuen große Firmen Kampagnen in diesem Umfang jedoch noch und setzen sie höchstens im kleinen Maßstab (z. B. Anzeigen in Zeitschriften) um (vgl. ACELAR DE LEON, 2011).

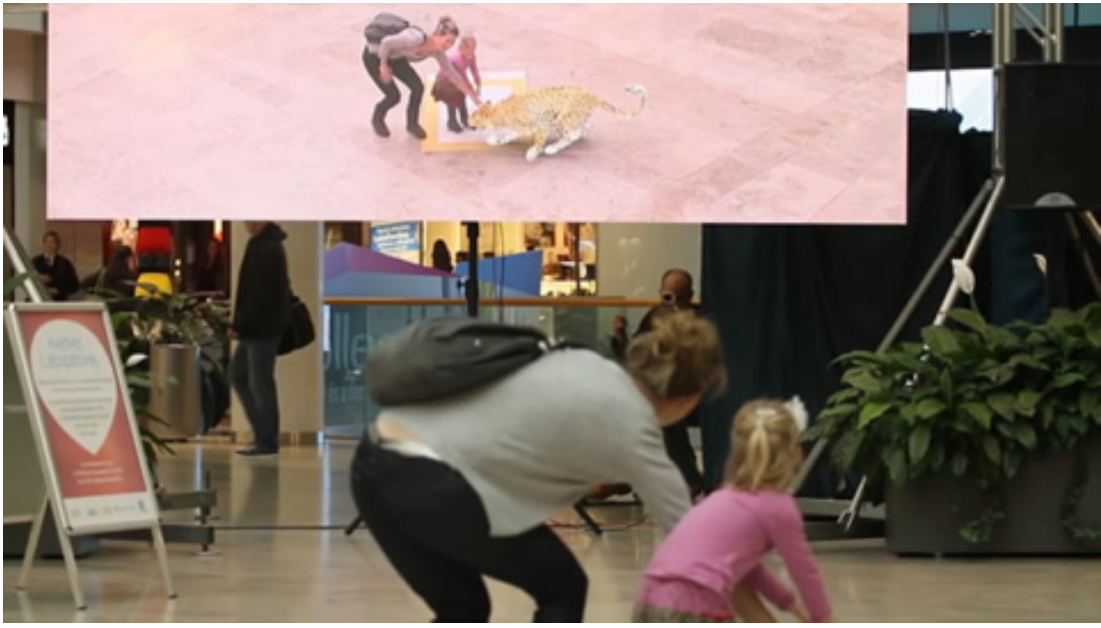

**Abb. 23 AR-Kampagne des National Geographic Channels** 

Es gibt aber auch Einsatzbereiche, bei denen nicht auf den ersten Blick zu erkennen ist, dass hier AR zum Einsatz kommt. Als Beispiel lassen sich verschiedene Fernsehstudios wie das "Virtuelle Studio" des ZDF oder eben auch Filmaufnahmen vor Green-Screen, bei denen die tatsächlichen Aufnahmen durch computergenerierte Inhalte erweitert werden, nennen (vgl. MEHLER-BICHER & STEIGER, 2015, S. 15).

Die bisher aufgezeigten Anwendungsbeispiele für AR waren alle recht unkompliziert und vergleichsweise einfach umzusetzen. Mit fortschreitender Entwicklung der AR-Technologie als solches und der unterstützenden Technologien wie Kameras, Bildschirme oder mobile Endgeräte im Allgemeinen, lassen sich jedoch immer komplexere Szenarien umsetzen.

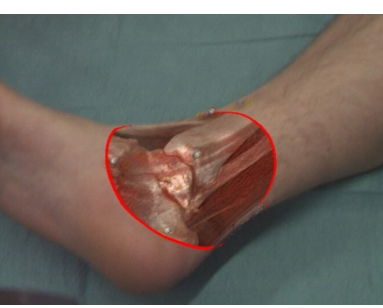

In der Medizin lassen sich Operationen erleichtern, indem normalerweise nicht sichtbare Organe oder Knochen durch die Kombination von realer Welt und Bildern eines Kernspintomografen oder Ultraschallgerätes in einer Art simuliertem "Röntgenblick" dargestellt werden (vgl. WITTE, 2015).

**Abb. 24 "Röntgenblick"**

In der Konstruktion lassen sich, quasi als Weiterführung der Boeing-AR von Anfang der 1990er Jahre, verschiedene Schaltpläne oder Fertigungsanweisungen direkt am Objekt darstellen. Dadurch können etwaige Änderungen schnell und effizient an die jeweiligen Arbeiter weitergegeben werden. Ebenso lassen sich Planungsdaten über das reale Objekt legen, um bei der Prototypenentwicklung die Konstruktionssicherheit zu gewährleisten und

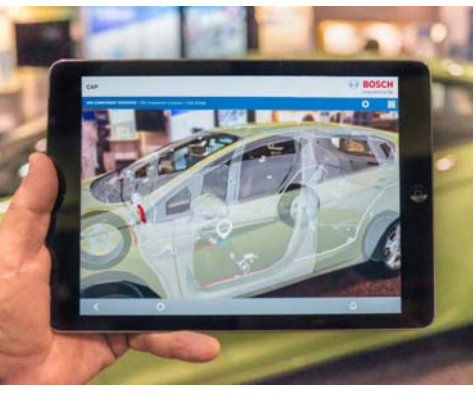

**Abb. 25 AR in der Konstruktion**

kostspielige Fehler zu vermeiden (vgl. MEHLER-BICHER & STEIGER, 2015, S. 17).

Mit der zuvor schon angesprochenen Technologie eines Head-Up-Displays (HUD) lässt sich AR auch für Navigation einsetzen. Nicht nur, wie bereits gezeigt, in Kraftfahrzeugen als Navigationsgerät für den Straßenverkehr, sondern auch im

Katastrophenmanagement, um die Einsatzkräfte sicher um Hindernisse zum Einsatzort zu leiten, oder bei der Wartung großer und komplexer Industrieanlagen (z. B. Raffinerien), um langwierige Wegbeschreibungen zu umgehen.

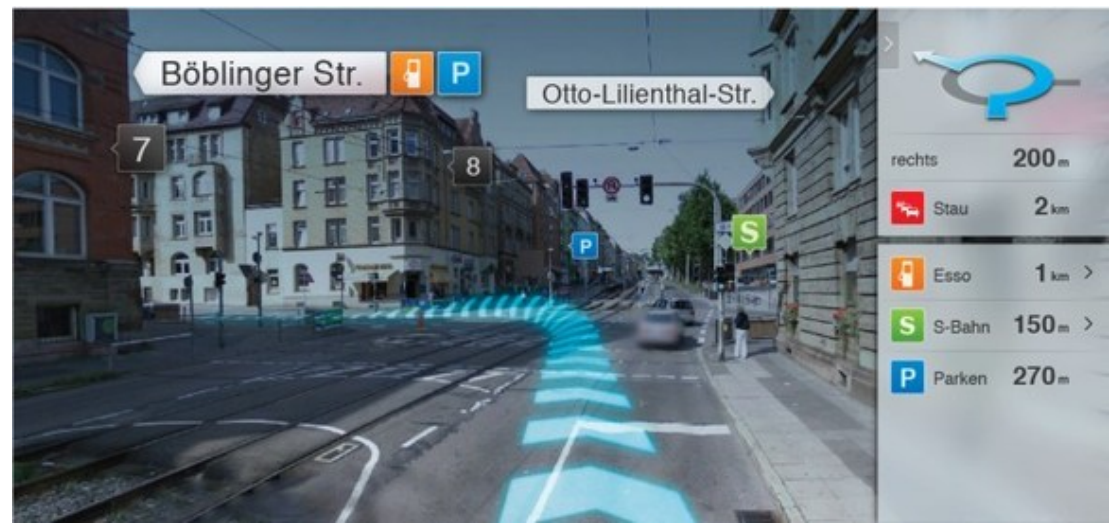

**Abb. 26 AR-Navigation** 

Erstmals für Navigation wurde AR in Kampfflugzeugen eingesetzt, um den Piloten mit Informationen zu versorgen, ohne dass dieser den Blick vom Geschehen abwenden muss. Dies lässt sich ebenfalls in der zivilen Luftfahrt anwenden und könnte helfen, die Cockpits der Zukunft um ein Vielfaches einfacher gestalten.

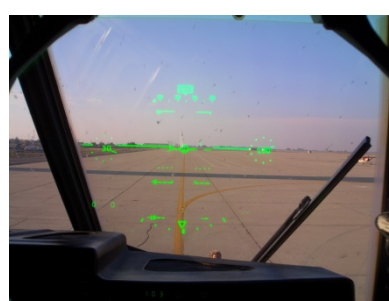

Eine weitere interessante Anwendung von Navigations-AR liegt in der Steuerung von Drohnen oder Modellflugzeugen über Head-Mounted-Displays (HMD) wie der Oculus Rift oder der Epson Moverio (vgl. MEHLER-BICHER & STEIGER, 2015, S. 18).

**Abb. 27 HUD im Cockpit**

Natürlich lässt sich AR auch für Spiele einsetzen, etwa auf mobilen Endgeräten für unterwegs oder fest installiert zuhause. Den ersten Ansatz in dieser Richtung zeigte "ARQuake" von Bruce Thomas bereits im Jahr 2000. Die Idee der AR-Spiele machte allerdings erst Sony mit der "EyeToy"-Kamera für ihre Playstation 2 aus dem Jahr 2003 massentauglich. Mit dem Spiel "EyePet" aus dem Jahr 2009 wurde das System maßgeblich verfeinert.

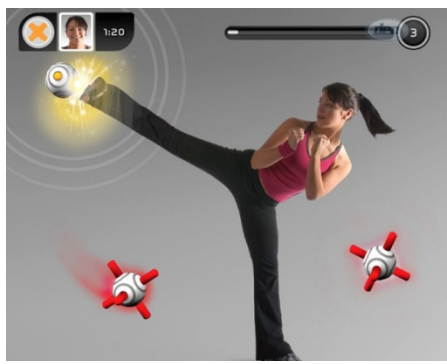

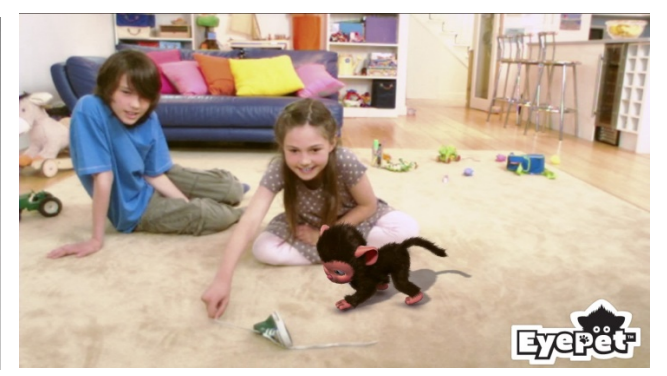

Abb. 28 Sony "EyeToy" Kinetic Abb. 29 Sony "EyePet"

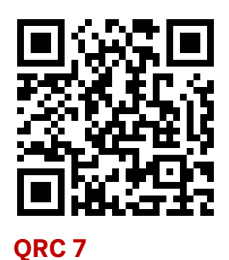

Für mobile Geräte ist diese Art der Spiele allerdings erst jetzt wirklich umsetzbar, da die Rechenleistung der Tablets und Smartphones bisher zu stark limitiert war. Eine weitere Hürde stellt das Fehlen einer dedizierten Tool-Umgebung für AR-Spiele dar. Zwar lassen sich mit den gängigen Tools (wie z. B. Vuforia) auch solche Spiele entwickeln, sie sind allerdings nicht zu hundert Prozent darauf ausgerichtet. Um diese Spiele überall benutzen zu können und bis zu einem gewissen Grad markerunabhängig zu sein, kommt hier die "Natural Feature Recognition"-Technologie zum Einsatz, die, ähnlich der bildbasierten Erkennung, Merkmale in der realen Welt erkennt (vgl. MEHLER-BICHER & STEIGER, 2015, S. 106ff).

Im Folgenden soll nun der Einsatz von Augmented Reality in den Bereichen Wartung und Service näher beleuchtet werden.

# **4.1 Augmented Reality in Wartung und Service**

Weil Maschinen und Geräte sowie Fahr- und Flugzeuge immer komplexer werden, bietet es sich an, in den Bereichen Wartung und Service ebenfalls auf AR zu setzen, um den Mechanikern oder auch dem Endkunden die Arbeit zu erleichtern und Fehlern vorzubeugen.

Die Arbeit an einer Maschine wird erheblich einfacher, muss die Wartungsanleitung nicht bereitliegen oder gar in der Hand gehalten werden. Da beide Hände an der Maschine benötigt werden können, ist womöglich sogar ein zweiter Arbeiter von Nöten. Auch lässt sich das Nachschlagen im Handbuch vermeiden, wenn immer genau die Informationen angezeigt werden, die für den aktuellen Vorgang benötigt werden.

Hier kommt hauptsächlich die Technologie der "Living Environment", der "lebendigen Umgebung" zum Einsatz. Dabei wird die reale Welt ohne den Einsatz von Markern erfasst und durch zwei- oder dreidimensionale Objekte sowie Textinformationen erweitert. Bisher wurde, auf Grund der beschränkten Rechenleistung mobiler

Endgeräte, oft nur auf Textinformationen zurückgegriffen, was allerdings nur AR im weiteren Sinne abdeckt. Mit steigender Rechenleistung konnten jedoch mehr und mehr auch 2D- sowie 3D-Objekte eingebunden werden, was die Technik wieder in den Bereich der AR im engeren Sinne rückt.

Für gewöhnlich wird für das Tracking die "Natural Feature Recognition" eingesetzt. Dabei wird über die Kamera eine Kombination von Objekten über Merkmale, wie Kanten und Farben, erkannt. Um die Erkennung weiter zu verfeinern und exaktere Ergebnisse zu erzielen wird häufig auf eine Kombination von visuellem und nichtvisuellem Tracking gesetzt. Es werden also auch die Daten von GPS- und Beschleunigungssensoren miteinbezogen. Um jedoch die GPS-Daten korrekt interpretieren zu können, ist oft ein Internetzugriff auf Dienste wie Google- oder Bing-Maps nötig, wodurch je nach Einsatzgebiet zusätzliche Kosten (z. B. Roaming-Gebühren) entstehen können. Der Einsatz von Offline-Kartenmaterial auf der anderen Seite bringt seine eigenen Nachteile mit sich, da das Kartenmaterial oft recht teuer ist und es die Größe der App signifikant in die Höhe treiben kann. Hier liegt Potenzial für komplett neue Geschäftsmodelle, zumindest solange es keine echten, weltweit verfügbaren Daten-Flatrates gibt (vgl. MEHLER-BICHER & STEIGER, 2015, S. 125ff).

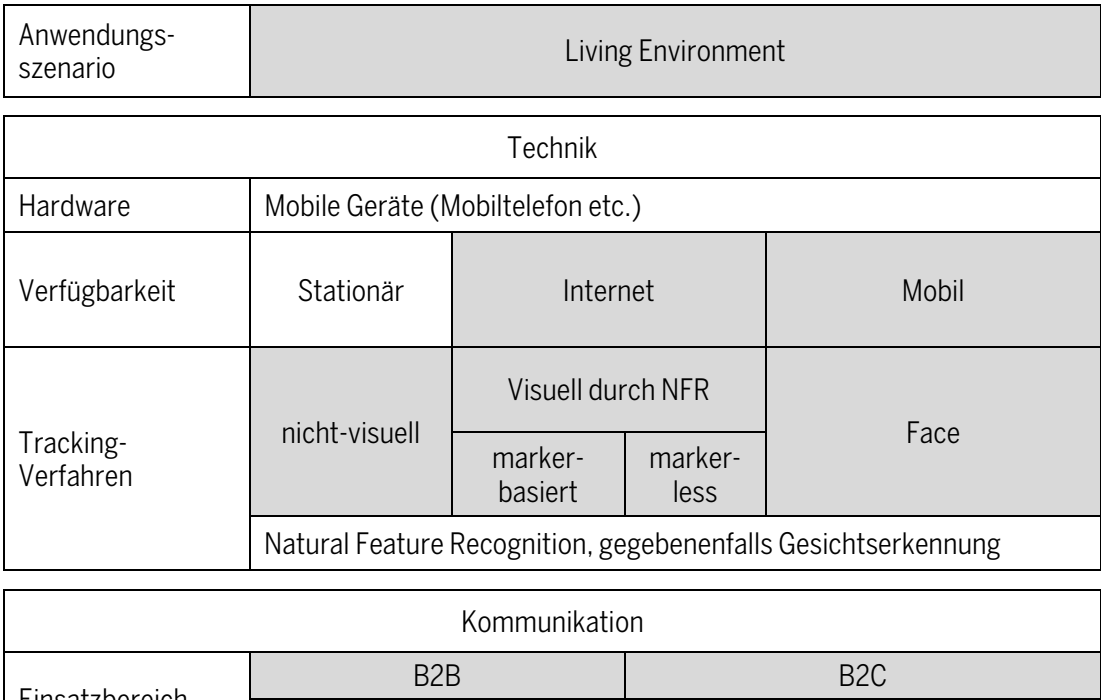

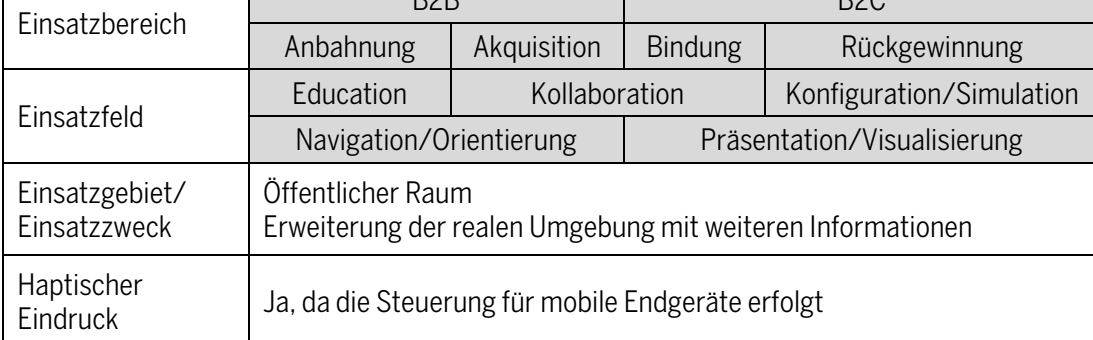

**Tab. 2 Klassifikationsschema für Living Environment** 

### **4.1.1 Innerbetrieblich**

Innerbetrieblich, oder im "Business to Business"-Bereich (B2B) können stets aktuelle und detaillierte Wartungsinformationen über eine Verbindung zu einem Cloud-Server an den Mechaniker weitergegeben werden. Dieser muss lediglich mit seinem Tablet, Smartphone oder seiner Datenbrille das zu wartende Teil erfassen und bekommt dann die benötigten Informationen in Echtzeit auf seinem Bildschirm angezeigt. Dies beinhaltet nicht nur Textinformationen oder eventuelle Handlungsanweisungen. Auch die Wartungs- oder Ersatzteile können lagerichtig angezeigt und darüber hinaus die zur Reparatur benötigten Werkzeuge oder Teile direkt eingeblendet werden.

Dadurch entfällt die Notwendigkeit, verschiedene Wartungsbücher immer griffbereit zu haben. Der Zugang zu den benötigten Informationen erfolgt zielgerichtet, zuverlässig und ohne Nachschlagen.

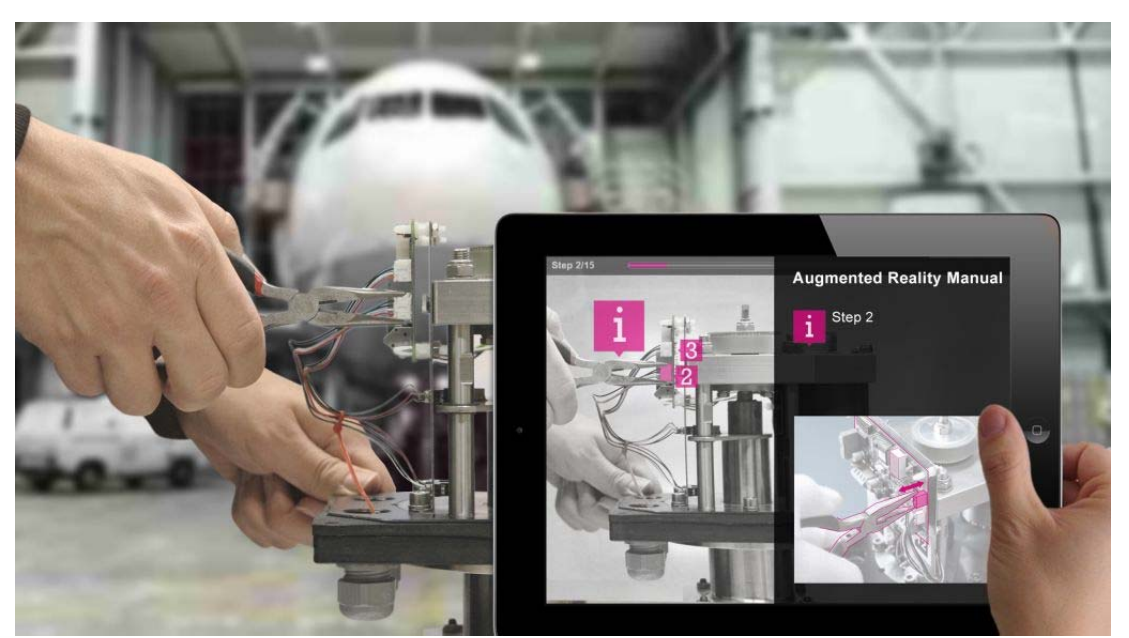

**Abb. 30 Living Environment bei der Flugzeugwartung** 

Da der Mechaniker über ein Gerät mit Kamera und Internetanbindung verfügt, kann ebenso eine Liveschaltung zu anderen Arbeitern oder Entwicklern eingebaut werden, durch die eine effektive und direkte Hilfestellung gewährleistet werden kann.

Somit sinkt die Fehlergefahr bei Wartungsarbeiten, während deren Geschwindigkeit und Effizienz gleichzeitig erhöht wird (vgl. MEHLER-BICHER & STEIGER, 2015, S. 128).

### **4.1.2 Für den Endverbraucher**

Für den Endkunden, beispielsweise im Automobilsektor, lassen sich ähnliche Konzepte umsetzen. Hier ist nicht unbedingt eine Verbindung zu einem Cloudserver nötig, die Informationen zu den einzelnen Komponenten des Objekts (wie z. B. eines Kraftfahrzeugs) lassen sich auch innerhalb der App speichern, da der Endkunde nicht so tiefgreifende Daten wie ein Mechaniker in der Werkstatt benötigt. Man kann so einfach das Handbuch ersetzen, in dem die darin enthaltenen Informationen und Hinweise über eine AR-Anwendung direkt am oder im Fahrzeug angezeigt werden.

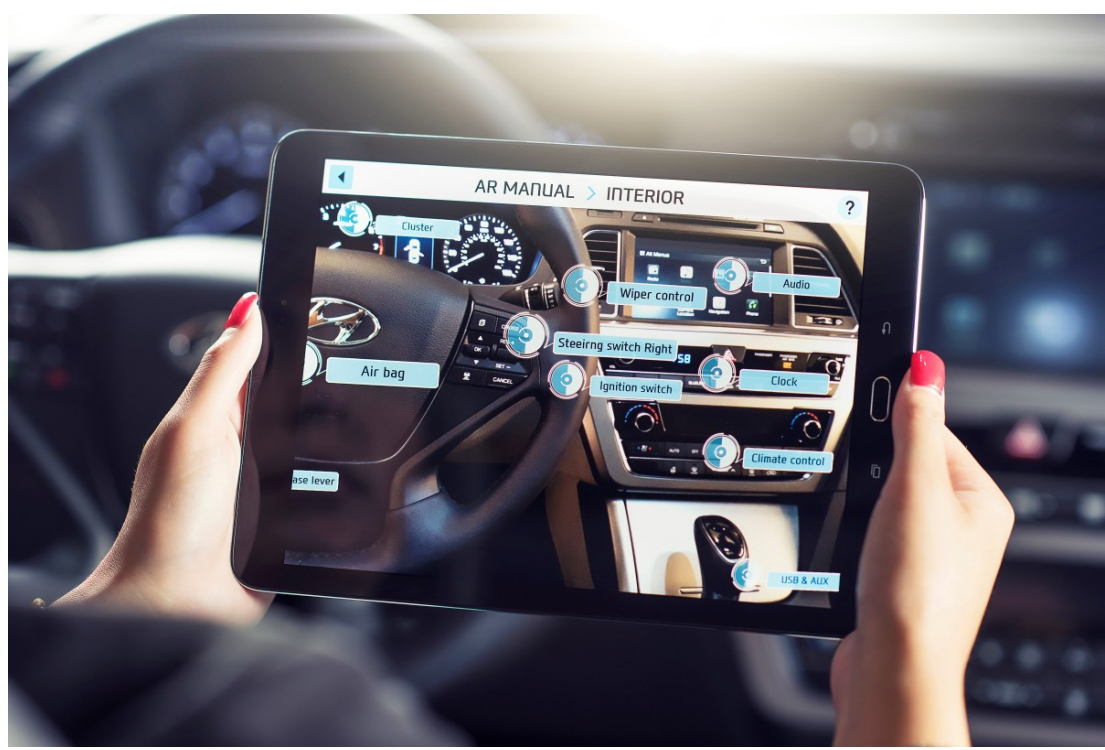

Abb. 31 Hyundai "Virtual Guide" im Innenraum eines Kraftfahrzeugs

Auch in diesem Fall entfällt lästiges Nachschlagen, wenn nach bestimmten Dingen gesucht wird. Ebenso können per Update Änderungen am Handbuch effizient und ohne Verzögerung an den Kunden weitergegeben werden, das Handbuch bleibt also immer auf dem neuesten Stand (vgl. JOHNSON, 2015).

Ähnlich den schon verfügbaren Notfall-Assistenten wie dem "OnStar"-System von Opel, lässt sich bei Bedarf ebenfalls eine Liveschaltung zur Problembehebung einbauen, da in vielen Fällen der Weg zur Werkstatt gar nicht nötig wäre.

# **5 Praktische Umsetzung**

In diesem Kapitel soll die praktische Umsetzung einer Augmented-Reality-App (AR), wie sie im Bereich Wartung und Service zum Einsatz kommen kann, dargestellt werden. Hierbei wird auf die Durchführung, Probleme und deren Lösung sowie das letztendliche Ergebnis eingegangen, um dem Leser einen detaillierten Überblick über die Arbeitsweise und den Erstellungsprozess zu geben.

# **5.1 Konzeption**

Zu Beginn der praktischen Umsetzung wurde ein Grobkonzept erstellt, um festzulegen, was mit der App erreicht werden und wie diese aufgebaut sein soll.

Da die Verfügbarkeit großer Industriemaschinen begrenzt war, wurde entschieden, sich auf den Motorraum eines Kraftfahrzeugs zu konzentrieren. Hier sollte die App verschiedene Komponenten erfassen, tracken und für den Nutzer sichtbar markieren. Bei Auswahl einer dieser Komponenten sollte eine Seite mit Informationen zu den jeweiligen Teilen aufgerufen werden.

Zusätzlich soll der Nutzer zu Beginn Fahrzeugmarke und – modell auswählen können, damit Verwechslungen bei ähnlich aufgebauten Motorräumen verhindert werden. Verschiedene Modelle der selben Marke können ähnlich aufgebaut sein und dennoch unterschiedliche Kühl- oder Schmiermittel benötigen.

Ein ebenfalls wichtiger Punkt bestand darin, sicherzustellen, dass die Komponentenbeschriftungen auf dem Bildschirm aus allen Blickwinkeln sichtbar bleiben, sich also immer dem Nutzer, beziehungsweise der Kamera zuwenden.

Das Konzept sah daher folgendes vor:

- Nutzer wählt KFZ-Modell
- Anwendung erkennt Motorraum
- Komponenten werden getrackt und markiert
- Auswahl der Komponenten zeigt Informationen
- Beschriftungen richten sich nach Kamera aus

# **5.2 Toolauswahl**

Nach Erstellung des Konzepts musste ein geeignetes Tool für die Umsetzung gesucht werden.

Die Wahl fiel ursprünglich auf die Software-Umgebung des Münchener AR-Unternehmens "Metaio", da die Hochschule hierfür bereits eine Lizenz erworben sowie gute Erfahrungen gesammelt hatte. Als problematisch erwies sich jedoch die Tatsache, dass Metaio nach der Übernahme durch Apple im Sommer 2015 den Support für die eigenen Produkte eingestellt hatte (vgl. WILKENS, 2015). Da der Lizenzschlüssel jedoch vorlag wurde ein Versuch unternommen, die Software dennoch zu registrieren. Allerdings wurden seit der Übernahme wohl auch die Lizenzserver abgeschaltet, da das Programm keine Verbindung aufbauen konnte, um den Lizenzschlüssel zu überprüfen und anzuwenden. Zum aktuellen Zeitpunkt ist selbst die Website www.metaio.com nicht mehr zu erreichen.

Auf der Suche nach einer Alternative wurden zunächst andere Studenten und Absolventen befragt, welche Erfahrungen diese mit den verschiedenen verfügbaren Tools gemacht hatten. Durch sorgfältige Recherche der Vor- und Nachteile der jeweiligen Angebote konnte einfach eine engere Auswahl getroffen werden.

Diese bestand aus:

- DAQRI 4D Studio
- LayAR
- Wikitude
- Vuforia

Nun musste entschieden werden, welches der Tools am besten für diese Arbeit geeignet war. Daher sollen hier die Vor- und Nachteile näher beleuchtet und je ein kurzes Fazit abgegeben werden.

### **5.2.1 DAQRI 4D Studio**

Bei den Informationen über DAQRI sticht folgende Aussage hervor:

"DAQRI is the human-machine interface company changing the future of work.  ${}^{\cdot6}$ 

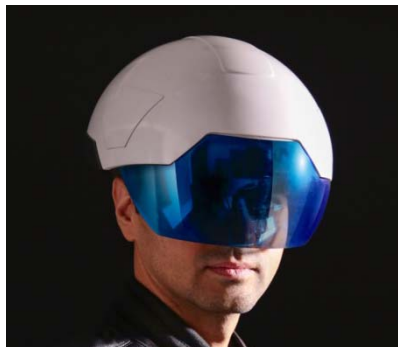

Abb. 32 "Smart Helmet"

Bereits dieser Satz verdeutlicht, dass DAQRI sehr breit aufgestellt ist und neben dem "4D Studio" auch noch Dinge wie einen AR-Helm ("Smart Helmet") oder ein EEG-Kopfband ("Melon") anbietet.

Das war letztendlich auch das Problem, da selbst das 4D Studio auf solch eine breite Palette an Einsatzgebieten fokussiert zu sein scheint, dass die AR-Funktionalität hier fast in den Hintergrund gerät.

Es ist natürlich von Vorteil, eine Art "All-in-One"-Umgebung anzubieten. Die Prioritäten scheinen bei DAQRI aber mehr auf "Product Lifecycle Management" (PLM) und Datenvisualisierung als auf AR gerichtet zu sein (vgl. DAQRI, 2016).

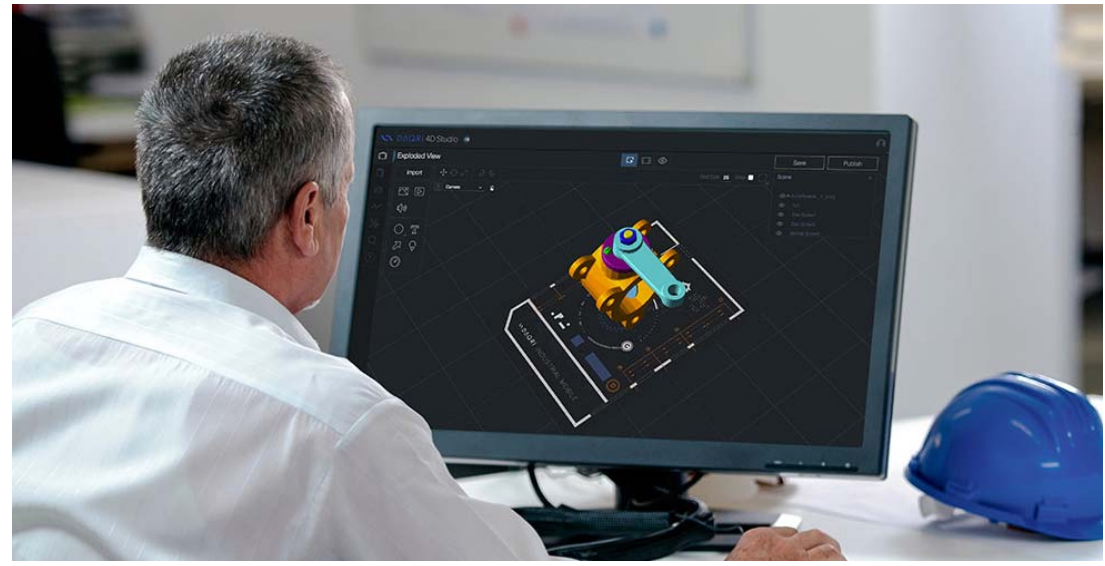

**Abb. 33 DAQRI 4D Studio** 

## **5.2.2 LayAR**

Das Motto von LayAR klingt zunächst recht verheißungsvoll:

### "Easily create your own interactive augmented reality experiences.  $^{\cdot6}$

Auch die Vielzahl bekannter Unternehmen, die auf LayAR gesetzt haben, oder darauf setzen, klingt beeindruckend. Hier ist unter anderem die Rede von Firmen wie Pepsi, Coca-Cola, BMW, Honda oder Procter & Gamble.

Bei näherer Betrachtung fällt allerdings auf, dass LayAR nur auf "Living Print", also die Erweiterung von Postern, Magazinen und Artikeln setzt. Allerdings wird selbst hier nur AR im weiteren Sinne angewandt, da keine 3D-Objekte sondern lediglich zweidimensionale Textinformation sowie Videoverlinkungen eingesetzt werden.

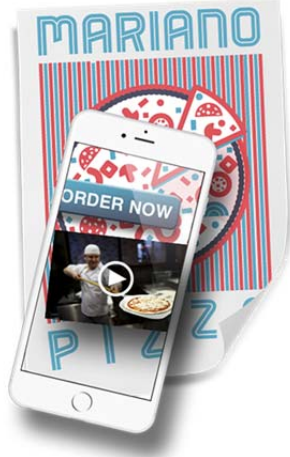

**Abb. 34 LayAR-Beispiel**

Obwohl die Webseite zunächst etwas anderes vermuten lässt, findet sich auf den Seiten über "Features" sowie "Solutions" kein Hinweis auf eine Möglichkeit, mit 3D-Objekten zu arbeiten (vgl. LAYAR, 2016).

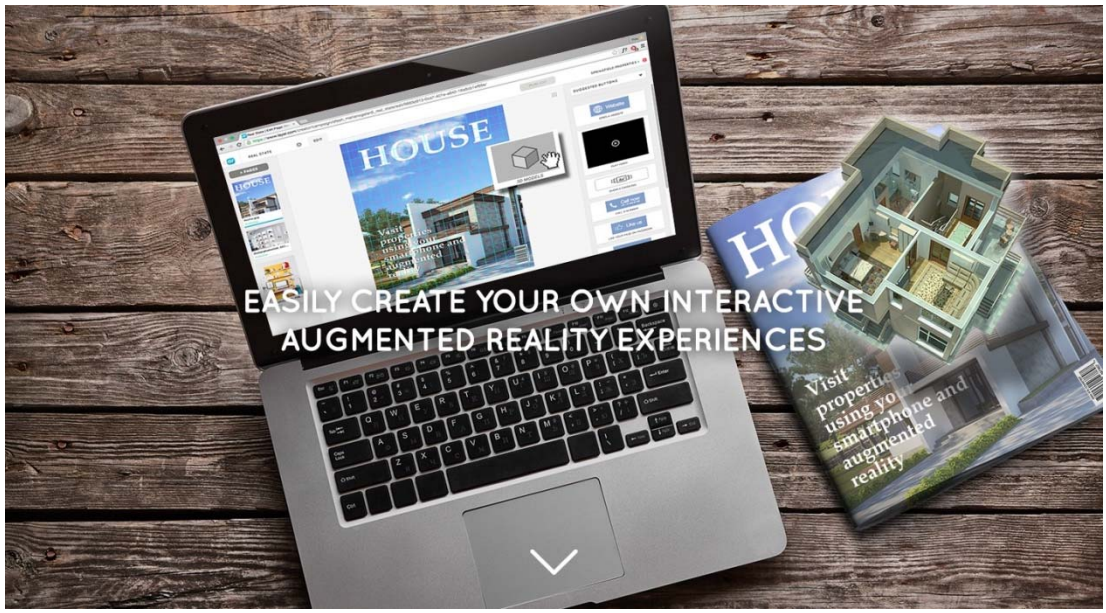

**Abb. 35 Aufmacher der LayAR-Website** 

l  $^6$  LayAR (o.J.): "Augmented Reality | Interactive Print | Layar" < https://www.layar.com/> [Stand: N/A, Zugriff: 01.03.2016, 17:44 MESZ]

### **5.2.3 Wikitude**

Wikitude ist einer der Vorreiter in Sachen Augmented Reality und veröffentlichte schon im Jahr 2008 den "Wikitude AR Travel Guide" für die erste Generation von Android Smartphones. Bei Wikitude wird zu hundert Prozent auf AR und deren Einsatz auf mobilen Endgeräten gesetzt. Die offizielle Beschreibung des Wikitude SDK lautet daher folgendermaßen:

"The all-in-one SDK including vision-based as well as location-based augmented reality. Android, iOS, Smartphone, Tablet, Smart Glasses, Cordova, Titanium, Xamarin – Wikitude has got you covered!"<sup>7</sup>

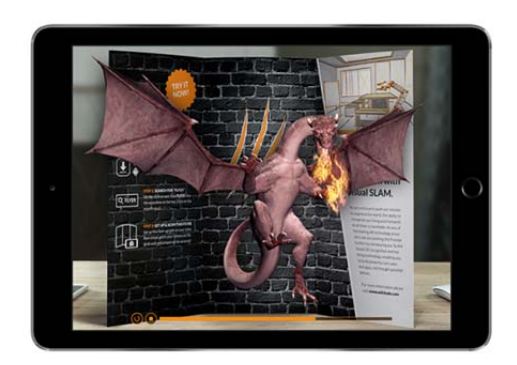

**Abb. 36 Wikitude "Living Print"** 

Der große Vorteil bei Wikitude ist, dass eine komplette Tool-Umgebung bereitgestellt wird und zusätzliche Anwendungen, zum Beispiel um Nutzungsstatistiken zu eigenen Apps zu erhalten, direkt vom Entwickler hinzugebucht werden können. Auch ist Wikitude die bekannteste und am weitesten verbreitete Software-Sammlung im Bereich der AR. Dies lassen sich die Entwickler allerdings auch gut bezahlen.

Die SDK ohne Premium-Support und kostenlose Updates beläuft sich auf einmalig 990 Euro, wobei hier verschiedene Features, wie die Einbindung von Cloud-Servern für Marker-Datenbanken fehlen. Dafür werden dann weitere 199 Euro pro Monat oder 1.990 Euro im Jahr fällig.

Weitere Gebühren fallen an, um die Erstellten Anwendungen auch außerhalb der Wikitude-App veröffentlichen zu können. Werden diese 49 Euro im Monat nicht gezahlt, kann die eigene App nur innerhalb dieser Anwendung, welche als eine Art App-Browser fungiert, veröffentlicht werden.

Zusätzlich dazu fehlt eine Unterstützung von PC oder Mac, Wikitude ist gänzlich auf mobile Betriebssysteme wie Android oder iOS ausgerichtet (vgl. WIKITUDE, 2016).

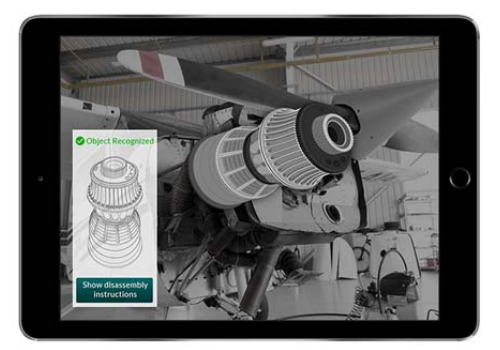

**Abb. 37 Wikitude "Living Environment"** 

<u>.</u>  $^7$  Wikitude (o.J.): "Wikitude – The World's Largest Augmented Reality SDK" < http://www.wikitude.com/> [Stand: 2016, Zugriff: 02.03.2016, 14:52 MESZ]

## **5.2.4 Vuforia**

Vuforia geht einen anderen Weg als die bisher genannten Tools und bietet keine eigene Software, sondern Plug-Ins für das Android Studio, Xcode (iOS) sowie Unity 3D an. Das hält die Kosten für den Entwickler geringer, da keine dedizierte Software erstellt werden muss. Daraus resultiert, dass Vuforia Features kostenlos liefert, für die man bei anderen Anbietern extra bezahlen muss.

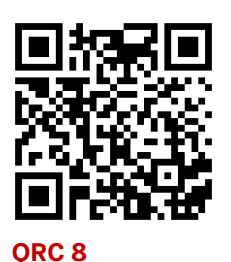

Vuforia begründet dieses Geschäftsmodell folgendermaßen:

"Every app has unique requirements, which is why Vuforia supports multiple tools that give developers the flexibility to pick the right ones for the job.  ${}^{\prime 8}$ 

Neben der AR-Funktionalität, die auch andere Anbieter in deren Basis-Paketen liefern, bietet Vuforia von Haus aus Cloud-Server-Unterstützung für tausende Targets, die je nach App entsprechend abgerufen werden können.

Ebenfalls ein interessanter Ansatz ist die Suche nach Entwicklern. Hier können Unternehmen auf Basis des Standorts und des Entwicklungsbedarfs in Kontakt mit Entwicklern treten um Anwendungen in Auftrag zu geben.

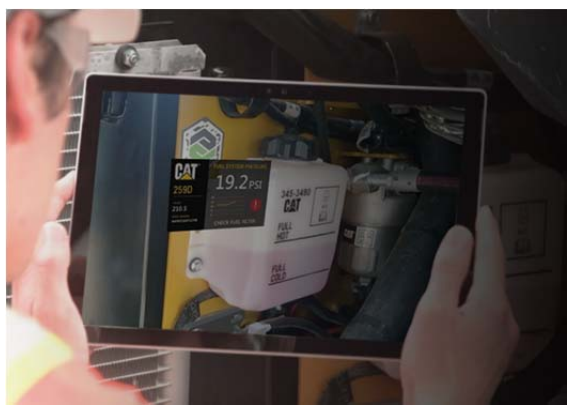

**Abb. 38 Vuforia-AR in der Wartung**

Bei der Preisgestaltung zeigt sich Vuforia sehr flexibel. Man kann aus einem von fünf verschiedenen Paketen wählen, um genau die eigenen Bedürfnisse abzudecken. Selbst die kostenlose "Starter"-Variante bietet den vollen Tool-Umfang ohne zeitliche Einschränkung. Es wird lediglich ein kleines, halbtransparentes Wasserzeichen in Form des Vuforia-Logos in einer der Bildschirmecken

angezeigt.

Letztendlich fiel die Wahl dann auf Vuforia, da hier neben den mobilen Endgeräten auch PC und Mac bedient werden können, was weiteren Absolventen in Zukunft zu Gute kommen kann. Die preisliche Gestaltung und der Feature-Umfang waren weitere Punkte, in denen Vuforia überzeugte.

Da Vuforia seit Ende des Jahres 2015 auch native Unterstützung für Datenbrillen, wie die Epson Moverio anbietet, ergab sich ein neuer interessanter Ansatz für die Arbeit. Mehr dazu im Kapitel 5.3 Vorbereitung (vgl. VUFORIA, 2016).

< http://www.vuforia.com/Tools-and-Resources> [Stand: 2016, Zugriff: 01.03.2016, 13:25 MESZ]

l <sup>8</sup> Vuforia (o.J.): "Tools & Resources"

# **5.3 Vorbereitung**

Da mit Vuforia ein Tool gewählt wurde, das native Unterstützung für Datenbrillen bietet, machte Professor Schober den Vorschlag, eine solche Brille für die Hochschule zu erwerben und die geplante Augmented-Reality-Anwendung dafür zu entwickeln.

Zum Zeitpunkt dieser Entscheidung unterstützte Vuforia zwei Datenbrillen von Haus aus: die ODG R6 sowie die Epson Moverio BT-200. Kurz darauf wurde auch die Unterstützung der Microsoft HoloLens angekündigt und der Anmeldeprozess für einen Vorab-Zugang gestartet (vgl. VUFORIA, 2016).

Um mit Vuforia für Android-Geräte entwickeln zu können, muss entweder das Android Studio oder Unity 3D als Basis-Plattform verwendet werden. Da Unity 3D vordergründig auf 3D-Objekte ausgelegt ist, wurde dieses Tool gewählt.

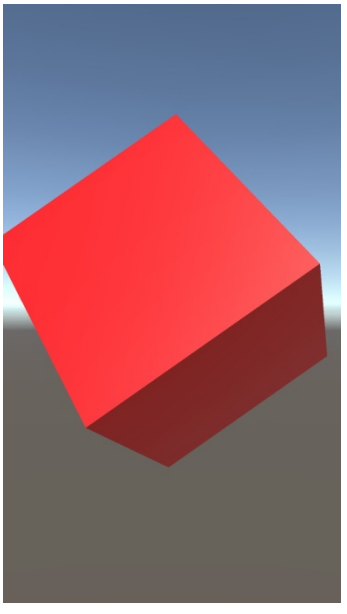

**Abb. 39 Tutorial-App**

Damit Unity 3D direkt Apps auf Android-Geräte aufspielen und ausführen kann, wird zusätzlich noch das Android SDK benötigt. Nicht zu verwechseln mit Android Studio, welches ein komplettes Entwickler-Tool ist. Das SDK ist lediglich eine Sammlung von Skripts und Plug-Ins, auf die dritte Programme zugreifen können, um direkt auf Android-Geräten zu entwickeln.

Nach der Installation von Unity und dem Android SDK, sowie dem Download des Vuforia-Plug-Ins für Unity 3D musste sich in das Tool hereingearbeitet werden. Dabei halfen die sehr ausführlichen Tutorials und Anleitungen auf den Support-Seiten von Unity (vgl. UNITY, 2016). Damit konnte erst einmal eine einfache Test-App, noch ohne Augmented Reality, erstellt werden. In dieser drehte sich ein roter Würfel um die vertikale Achse.

Obwohl dies noch sehr einfach erscheinen mag, gab dieses Tutorial einen guten Überblick über verschiedene Features und Prozesse innerhalb von Unity 3D (vgl. RABIDGREMLIN, 2015).

Nach der Erstellung dieser App und intensiver Lektüre der verschiedenen Tutorial-Videos auf der Unity-Website wurde dieser Prozess für Vuforia wiederholt. Auch hier gibt es eine große Auswahl an Tutorials zu den verschiedensten Themen sowie detaillierte Schritt-für-Schritt-Anleitungen für die Grundlagen. Ebenfalls hilfreich waren die "Best Practice"-Beispiele, die zum kostenlosen Download angeboten werden. Dadurch lässt sich ein gutes Bild der verschiedenen Features von Vuforia gewinnen.

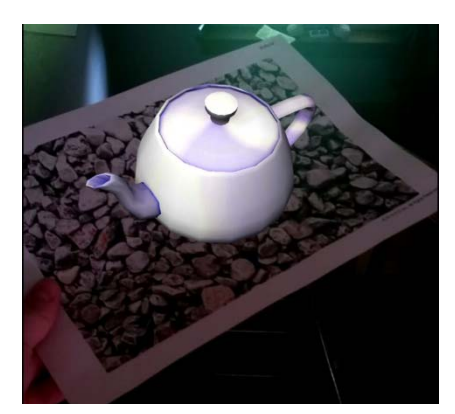

**Abb. 40 AR-Tutorial-App**

Als auch hier eine kleine Tutorial-App erstellt war (ein Bild mit Kieselsteinen wird erfasst und eine Teekanne darauf projiziert), konnte man sich tiefer mit dem Erstellungsprozess befassen.

Danach wurden Tests durchgeführt, um die Tauglichkeit verschiedener Bilder und Marker als Image-Targets zu definieren. Außerdem wurde die offizielle Vuforia-Calibration-Assistant-App auf der Datenbrille installiert, um die Epson Moverio für die Verwendung mit Vuforia vorzubereiten.

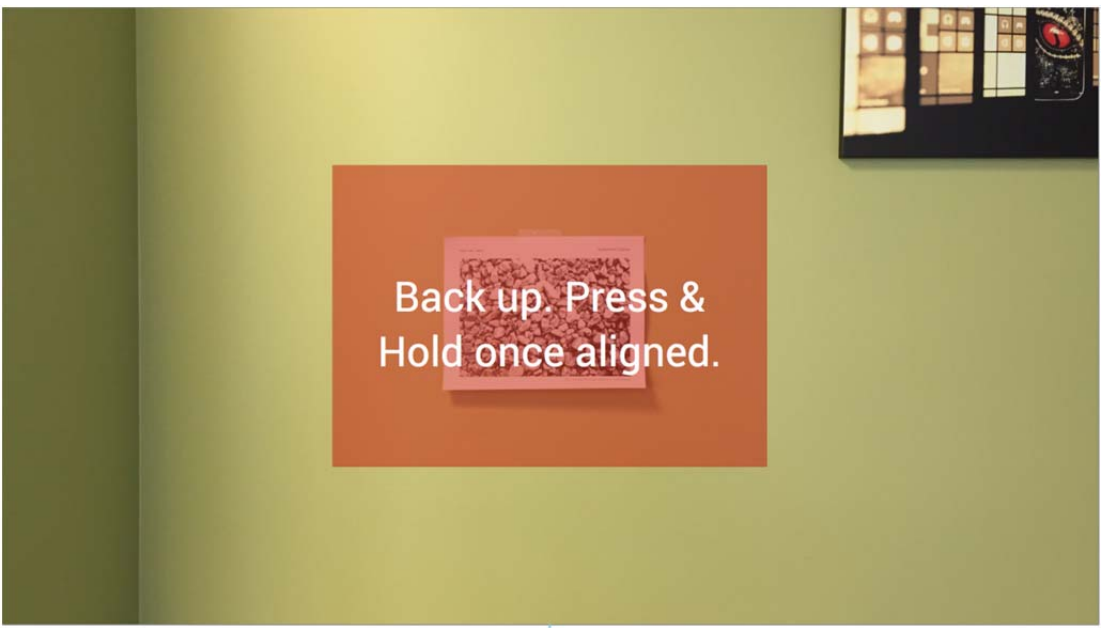

**Abb. 41 Vuforia Calibration Assistant** 

Hierbei wird ein Image Target, die schon genannten Kieselsteine, in Augenhöhe an einer Wand befestigt und dann die eigene Entfernung zur Wand derart verändert, dass ein rotes Quadrat so genau wie möglich mit den Abmessungen des Kieselsteinbildes übereinstimmt. Der Vorgang wird für beide Augen durchgeführt. Nach erfolgreichem Abschluss des Prozesses speichert die App die ermittelten Werte ab, damit AR-Anwendungen später darauf zugreifen können, um den Unterschied zwischen dem Blickwinkel der Kamera und dem des Nutzers auszugleichen (vgl. VUFORIA, 2016).

# **5.4 Durchführung**

Nach Abschluss der Vorbereitungen konnte die Entwicklung der App beginnen.

Kurz nach Start der Arbeit an der Anwendung gab es ein Firmware-Update für die Epson Moverio BT-200, welches sich als fatal herausstellen sollte.

Um das Problem besser zu verstehen, muss man wissen, dass Epson die Firmwares für seine Brillen in zwei Sparten aufgeteilt hat: "Retail" und "Developer", also Versionen für Endkunden sowie für Entwickler. Updates werden grundsätzlich als Endkundenversion verteilt. Zwischen den beiden Varianten ließ sich zuvor allerdings leicht wechseln, auch wenn die Anleitung dazu recht umständlich zu finden war.

Die neue Firmware verursachte dann allerdings einen Fehler, der ein Wechseln von der Retail- zur Developer-Variante unmöglich machte. Das Gerät war nicht in der Lage, die neue Version zu finden und zu installieren.

Auch nach wochenlanger Korrespondenz mit den Epson-Entwicklerteams in Japan und den USA konnte nicht festgestellt werden, was genau Ursache des Problems war. Es sollte funktionieren, tat es aber nicht. Ein Downgrade auf eine frühere Firmware schien ebenso unmöglich wie ein manuelles Aufspielen der Entwicklervariante.

Nach Rücksprache mit Professor Schober wurde schließlich entschieden, die Datenbrille vorerst zu vernachlässigen und die Anwendung stattdessen lediglich für Android-Smartphones, in diesem Fall das Google Nexus 5, zu entwickeln.

Nun konnte die Arbeit, mit einiger Verzögerung, neu beginnen.

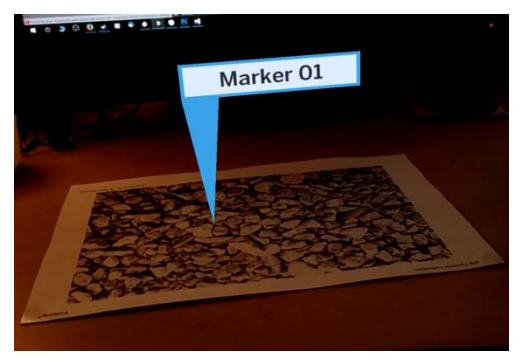

**Abb. 42 Erfolgreicher Test der "Fahne"** 

Anfangs wurde noch mit den von Vuforia bereitgestellten Image Targets gearbeitet um sich primär auf das Tracking und die reine AR-Funktionalität konzentrieren zu können. Mit Hilfe von Milkshape 3D - einer Software, die das Erstellen von 3D-Objekten auch für Laien ermöglicht und mit der schon jahrelange Erfahrungen vorhanden waren - sowie Adobe Photoshop wurde eine Art "Fahne" erstellt, die später die verschiedenen Komponenten im Motorraum für den Nutzer bezeichnen sollte.

Nachdem dies ohne Probleme umzusetzen war, wurde versucht, diese Fahne sich immer nach der Kamera ausrichten zu lassen. Hierzu musste ein kurzes Skript erstellt werden, mit dem einem Objekt das so genannte "Billboard"-Verhalten zugewiesen werden kann. In diesem Skript wird dem Objekt über den "LookAt"-Befehl aufgetragen, sich zu jeder Zeit nach einem definierten Objekt, hier "CameraMain", auszurichten.

Dies erwies sich jedoch als problematisch, weil durch die Vuforia-Funktionalität die Koordinaten der Kamera scheinbar geändert wurden. Diese Schwierigkeiten ließen sich durch das Anpassen einiger Werte im Billboard-Skript sowie Schaltflächen in Unity selbst aber beheben. Letztendlich musste das Ziel, die Beschriftungen aus jedem Blickwinkel sichtbar zu machen, allerdings

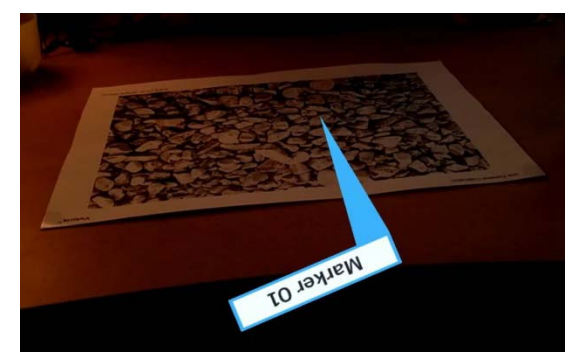

**Abb. 43 Unkontrollierbares Verhalten**

aufgegeben werden, da sich immer neue Probleme ergaben. Zum Beispiel flackerten die angezeigten 3D-Objekte mit der Bildwiederholrate des Smartphone-Bildschirms, oder sie bewegten sich unkontrolliert, um auf alle Fälle sichtbar zu bleiben.

Der nächste Schritt war nun, zu entscheiden, ob auf Marker, wie z.B. QR-Codes und Datenmatrizen, oder Image Targets (Bild des Motorraums) gesetzt werden sollte. Auf Grund von Vorbehalten was die Blickwinkelabhängigkeit der Image Targets anging, wurden zunächst Marker präferiert. In der Praxis wäre dies in einem Motorraum auch akzeptabel, weil die Marker hier nicht weiter auffallen oder stören würden.

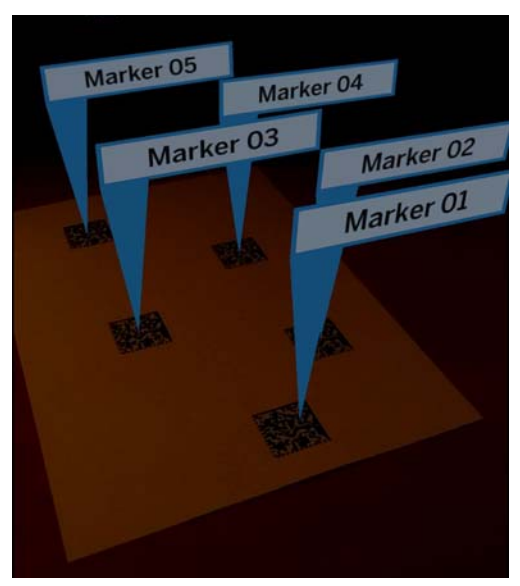

**Abb. 44 Multitracking von Markern**

Da Datenmatrizen in der Theorie einen höheren Erkennungsgrad als andere Marker ermöglichen, wurden einige erstellt und auf deren Trackingeigenschaften in der Praxis getestet. Gleichzeitig wurde die Möglichkeit mehrere Targets zur selben Zeit zu erkennen, getestet. Schließlich sind im Motorraum eine große Anzahl an Komponenten verbaut und diese sollen dem Nutzer auch angezeigt werden.

Das zeitgleiche Tracking funktionierte ohne weitere Probleme. Dazu mussten in Unity lediglich alle Image-Targets oder Marker gleichzeitig geladen werden. Das ließ sich über eine einfache Schaltfläche einstellen.

Als problematisch erwies sich jedoch, dass die Marker verhältnismäßig klein sein mussten, um in der Praxis eingesetzt werden zu können. Dadurch werden die Merkmale allerdings zu fein. Das sorgt dafür, dass die Anwendung, auf Grund der begrenzten Auflösung der Smartphone-Kamera, die Marker erst aus sehr kurzer Distanz als solche erkennt.

Nach einigen Tests mit Image Targets wurde ersichtlich, dass diese kaum blickwinkelabhängig sind. Merkmale werden gesondert erkannt und müssen nicht immer im selben Verhältnis zueinander stehen, um tatsächlich getrackt zu werden. Dadurch wurden die Image Targets um einiges attraktiver als die Marker, weil durch sie keinerlei Änderungen an vorhandenen Motorräumen notwendig wäre.

Ein interessantes Feature, das letztendlich auch mit eingebaut werden konnte, war das so genannte "Extended Tracking". Damit kommt zusätzlich zum visuellen auch das nichtvisuelle Tracking zum Einsatz, da die Targets (ob Image oder Marker spielt keine Rolle) durch Auswertung der Daten von GPS- und Bewegungssensoren selbst dann noch getrackt werden können, wenn sie sich nicht mehr im Sichtfeld der Kamera befinden.

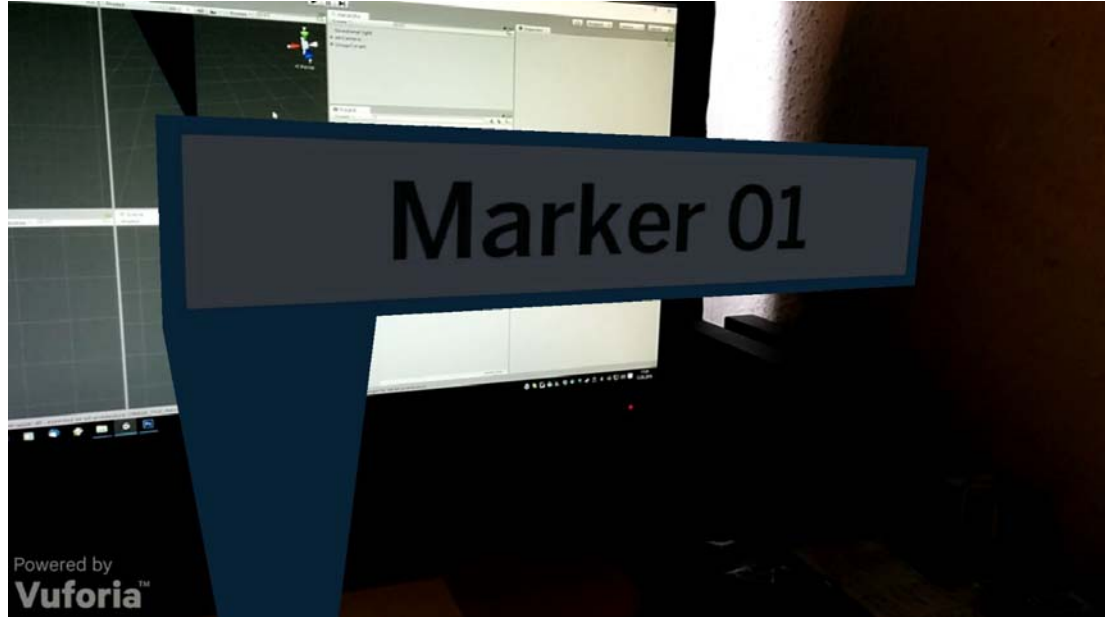

**Abb. 45 Extended Tracking zeigt die Fahne weiterhin an** 

Da das Tracking nun einwandfrei funktionierte, konnte am nächsten Feature aus der Konzeptphase gearbeitet werden: Der User soll durch Auswahl der Marker eine Seite mit Informationen über die verschiedenen Komponenten aufrufen können.

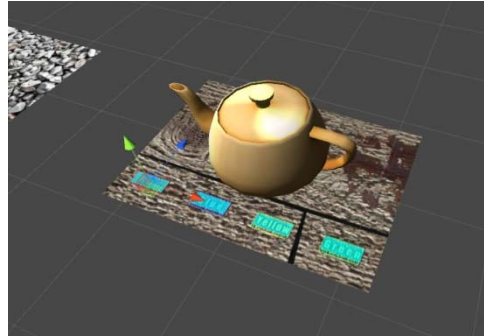

**Abb. 46 Virtual Buttons in Unity (türkis)**

Hier kamen so genannte "Virtual Buttons", also virtuelle Knöpfe zum Einsatz. Diese funktionieren dadurch, dass auf dem Image Target ein Bereich markiert und dann über ein Skript festgelegt wird, was bei Verdecken oder wieder Freigeben der Buttons, ähnlich der "OnClick"- und "OnRelease"-Funktionen in anderen Programmiersprachen, geschehen soll.

Leider waren in diesem Zusammenhang die Beschreibungen und Anleitungen auf der Vuforia-Website nicht ganz so ausführlich wie sonst. Das sorgte dafür, dass die Umsetzung der Virtual Buttons einiges mehr an Zeit beanspruchte, als zuvor angenommen. Dennoch war es den Aufwand wert, da diese Art der Interaktion beeindruckender wirkt, als übliche Buttons auf einer Benutzeroberfläche.

Da das technische Grundgerüst der AR-Funktionalität nun aber stand, konnte das "Graphical User Interface" (GUI), also die Benutzeroberfläche, erstellt werden.

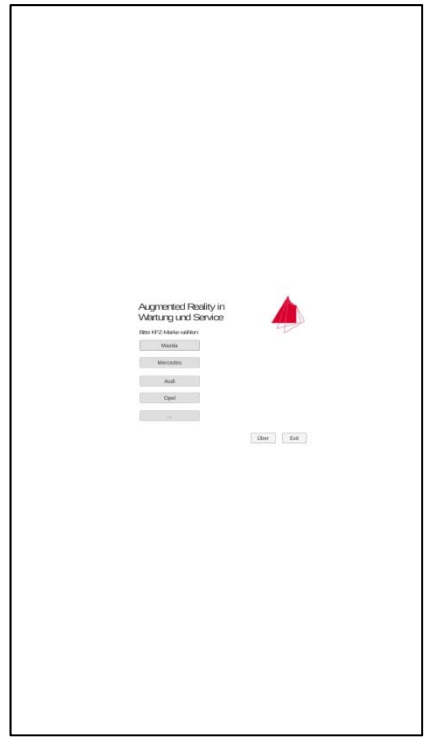

**Abb. 47 Probleme mit dem GUI**

Es zeigte sich nun, dass Unity 3D, kein tatsächliches ", WYSIWYG"-Tool (", what you see is what you get") ist. Da es zwar für sehr viele Dinge Schaltflächen und Auswahllisten gibt, diese aber oft ein selbsterstelltes Skript benötigen um effektiv zu arbeiten. So mussten für die Buttons in der Benutzeroberfläche jeweils Skripte, welche die gewünschten Funktionen beinhalteten, angelegt werden, damit diese von Unity aufgerufen und ausgeführt werden konnten.

Auch ist die Erstellung einer Oberfläche für mobile Endgeräte mit verschiedenen Bildschirmformatenund –auflösungen recht aufwändig und mühsam. Wird die Ausrichtung der App allerdings auf eine der beiden Möglichkeiten (Landscape oder Portrait) festgelegt, wird der Arbeitsaufwand um einiges überschaubarer, da auch die "Trial & Error"-Komponente wegfällt.

# **5.5 Ergebnis**

Nachdem Bildschirmgröße und –orientierung fix festgesetzt wurden, verlief die Erstellung der Benutzeroberfläche ohne größere Probleme, auch dank der ausgezeichneten Tutorial-Videos von Unity.

In Unity wurde zum Abschluss noch der Name der App ("Augmented Reality in Wartung & Service") sowie ein Icon festgelegt. Da sich in der kostenlosen Version von Unity der Splashscreen, ein Bild, das während des Ladevorgangs angezeigt wird, nicht ändern lässt, wurde manuell eine erste Seite hinzugefügt, die als Ersatz dafür dient. Diese Seite beinhaltet lediglich das Logo der Hochschule und wird, ausgelöst durch einen Timer im Skript, nach ein paar Sekunden vom eigentlichen Hauptmenü abgelöst.

# **Augmented Reality in Wartung und Service**

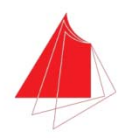

**Bitte KFZ-Marke wählen:** 

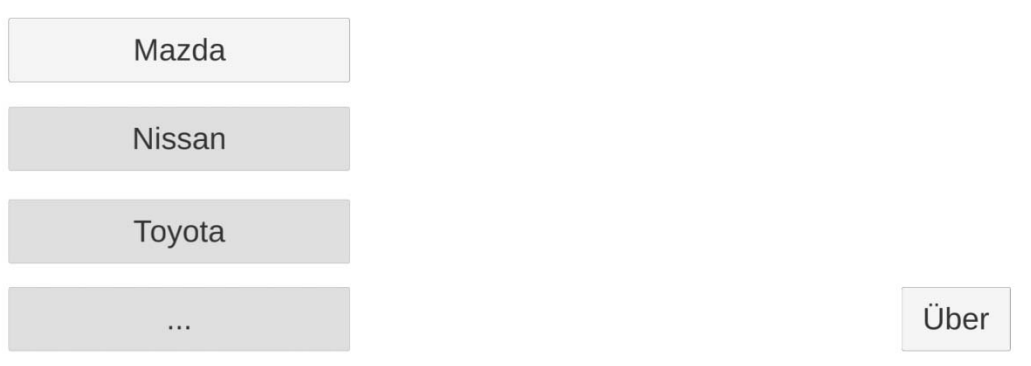

#### **Abb. 48 Hauptmenü der App mit KFZ-Markenauswahl**

Der Nutzer wird dann aufgefordert, die Marke seines Fahrzeugs auszuwählen. In dieser App ist nur Mazda als Marke funktionstüchtig, da nur ein MX-5 (NB) zur Verfügung stand. Ein Klick auf eine der Marken führt den Nutzer auf die nächste Seite, auf der dann das genaue Fahrzeugmodell (z. B. Mazda 3 oder Mazda 6) ausgewählt werden kann.

Die Schaltfläche "Über" ist auf jeder Oberfläche der App zu finden, sie führt zu einer Informationsseite mit Daten über die App und den Entwickler.

Hat der Nutzer sein Fahrzeug ausgewählt, wechselt die App in die AR-Ansicht. Hier wird das Kamerabild wiedergegeben, inklusive der Schaltflächen "Über" und "Zurück" sowie des Logos der Hochschule.

Bringt man nun den Motorraum des ausgewählten Fahrzeugs in den Fokus der Kamera, werden die einzelnen Komponenten durch die schon erwähnten "Fahnen" gekennzeichnet.

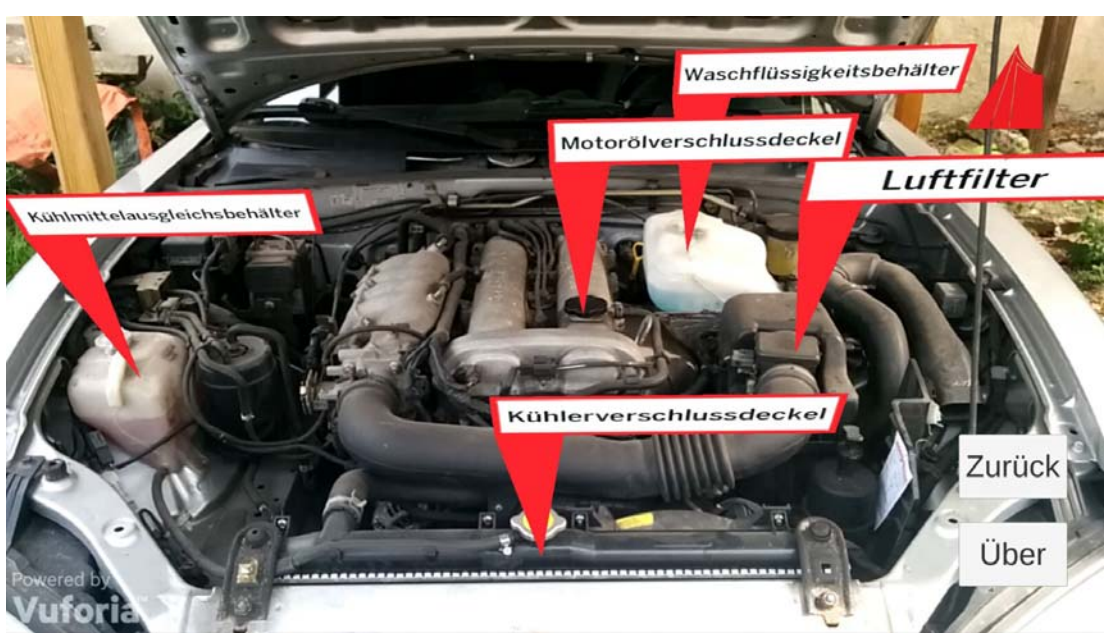

**Abb. 49 Erkannte und markierte Komponenten im Motorraum** 

Verdeckt der Nutzer eine der Komponenten mit seiner Hand, öffnet die App eine Seite mit weiterführenden Informationen. Dazu wurden die Texte und Grafiken aus dem offiziellen Bordhandbuch von Mazda verwendet. Durch einen Klick auf die Schaltfläche "Zurück" kehrt der Nutzer wieder in die AR-Ansicht zurück und kann sich so Informationen zu weiteren Teilen anzeigen lassen.

# **Augmented Reality in Wartung und Service**

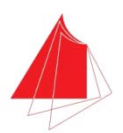

#### Kühlmittel

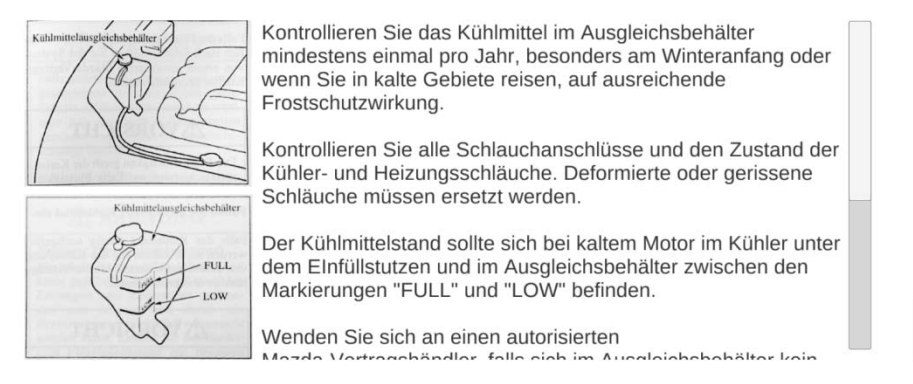

Zurück

#### **Abb. 50 Informationsseite nach betätigung eines Virtual Buttons**

Das einzige Problem, welches die App mit sich bringt, ist, dass es scheinbar nicht ohne weiteres möglich ist, auf die HDR-Funktionalität der Kamera zuzugreifen. Entsprechende Schaltflächen in Unity zeigten keine Wirkung. Daraus folgt, dass die Anwendung aktuell nur bei guten Lichtverhältnissen verwendet werden kann.

# **6 Fazit & Ausblick**

Über die Arbeit an der Augmented-Reality-Anwendung (AR) lässt sich nur positiv urteilen. Natürlich ist es bedauerlich, dass die Umsetzung der App für die Datenbrille Epson Moverio BT-200 letztlich nicht möglich war, dennoch konnten durch die Arbeit mit Unity 3D und Vuforia wichtige Erfahrungen im Bereich der Software-Entwicklung gewonnen werden.

Auf Anregung von Professor Schober ergab sich auch die Möglichkeit, den Masterstudenten im Laufe einer Vorlesungsstunde Vuforia und Unity näherzubringen. Dies hat letztendlich signifikant dabei geholfen, die eigene Vorgehensweise bei der App-Entwicklung objektiv zu betrachten und gegebenenfalls anzupassen.

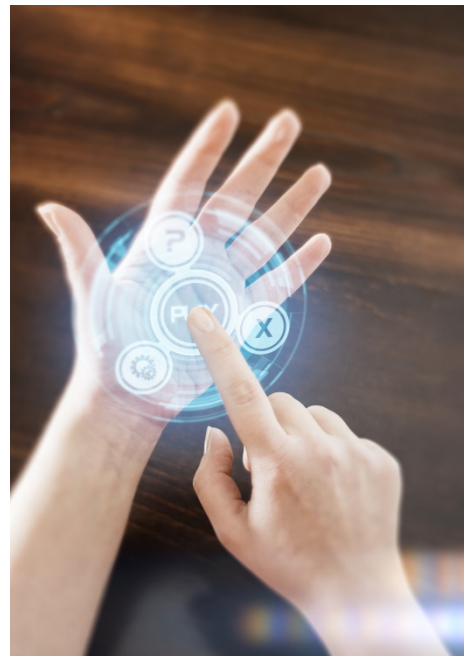

**Abb. 51 AR der Zukunft?**

Abschließend lässt sich sagen: AR dürfte eine der wichtigsten Technologien der kommenden Jahre sein. Das Potenzial, das in den bereits etablierten Anwendungsgebieten liegt, aber auch die Erschließung neuer Einsatzbereiche, die man sich aktuell noch nicht vorstellen kann, könnte unser Leben in Zukunft grundlegend ändern. Nicht nur die Voraussagen führender Experten und Marktanalysten, sondern auch das Geld, das in Entwicklung und Forschung in den Bereichen AR sowie Virtual Reality (VR) fließt, bestätigen dies.

Erreichen dann auch noch Technologien, wie die von der Universität Washington entwickelte AR-Kontaktlinse die Marktreife, könnte das ein komplettes Umdenken in unserem Verhältnis zu mobilen Endgeräten bedeuten.

Da auch schon länger mit Mikrochips unter der menschlichen Haut experimentiert wird, ist nicht abzusehen, welche Anwendungsmöglichkeiten sich in den nächsten Jahren noch ergeben werden (vgl. WATTS, 2016).

# **Eidesstattliche Erklärung**

Hiermit erkläre ich, dass ich die Bachelorarbeit selbständig verfasst und keine anderen als die angegebenen Quellen und Hilfsmittel benutzt und die aus fremden Quellen direkt oder indirekt übernommenen Gedanken als solche kenntlich gemacht habe. Die Arbeit habe ich bisher keinem anderen Prüfungsamt in gleicher oder vergleichbarer Form vorgelegt. Sie wurde bisher auch nicht veröffentlicht. Ich erkläre mich damit einverstanden, dass die Arbeit mit Hilfe eines Plagiatserkennungsdienstes auf enthaltene Plagiate überprüft wird.

(Ort, Datum) (Unterschrift)

# **Anhang**

# Abkürzungsverzeichnis

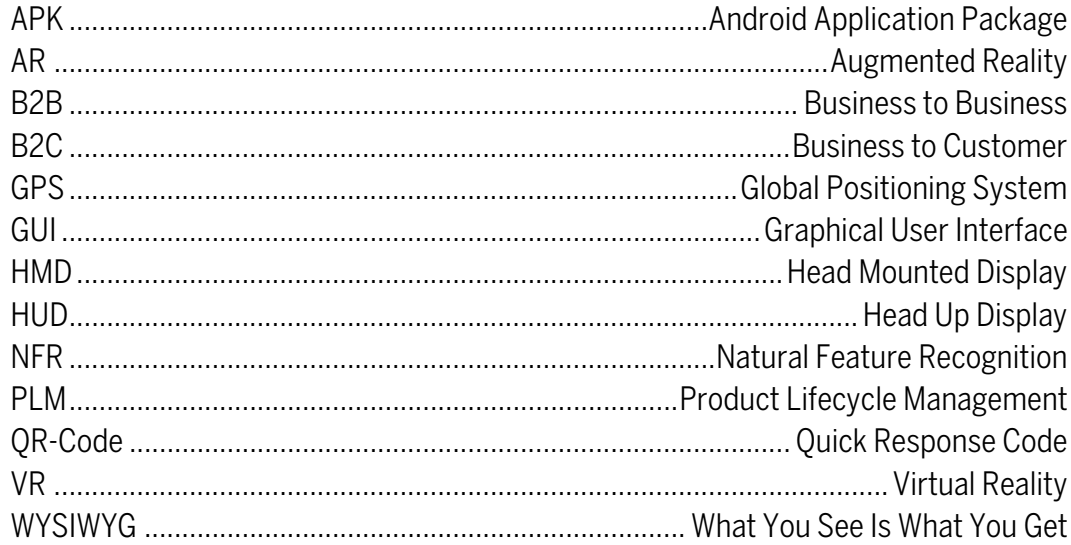

# Abbildungsverzeichnis

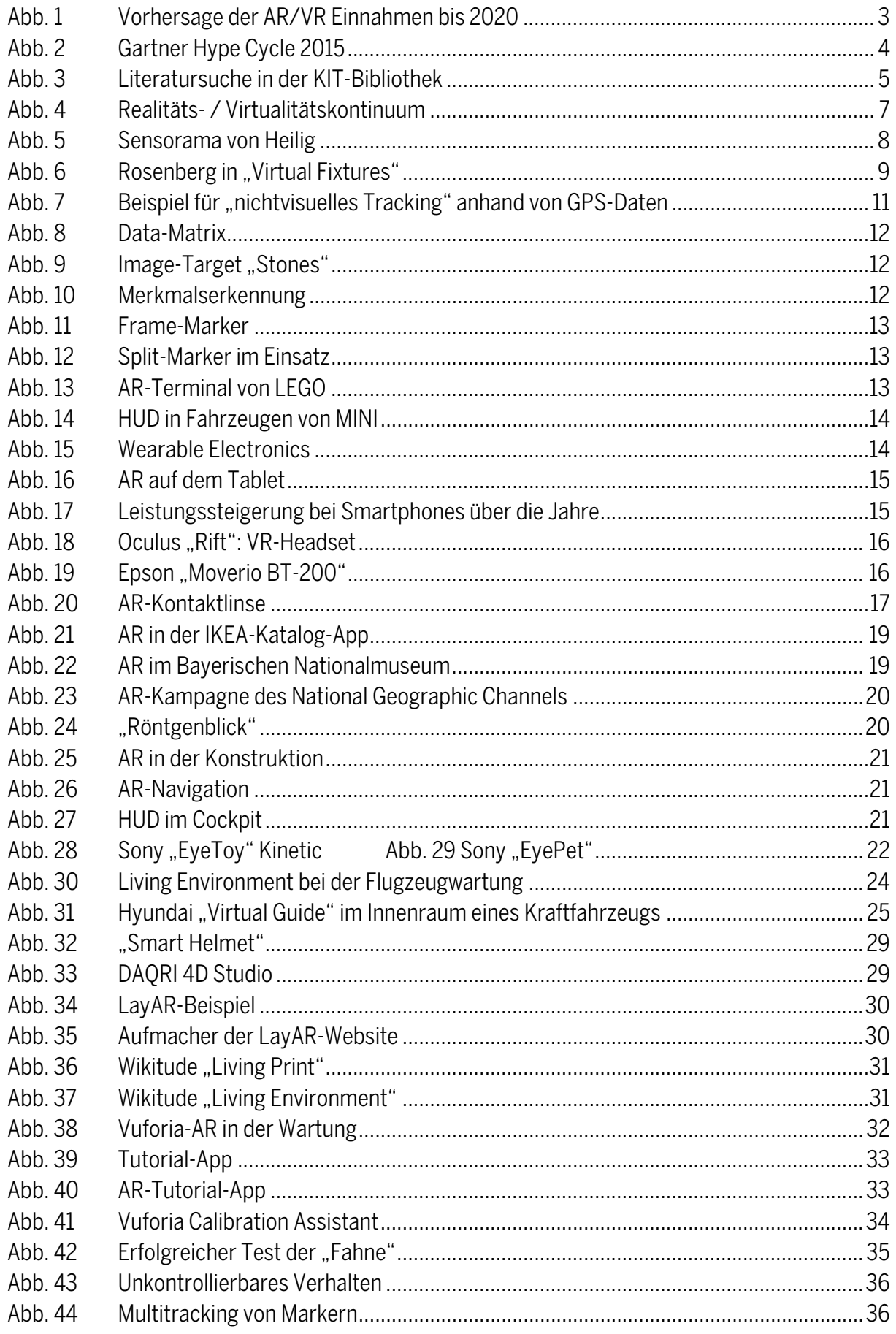

### **Anhang**

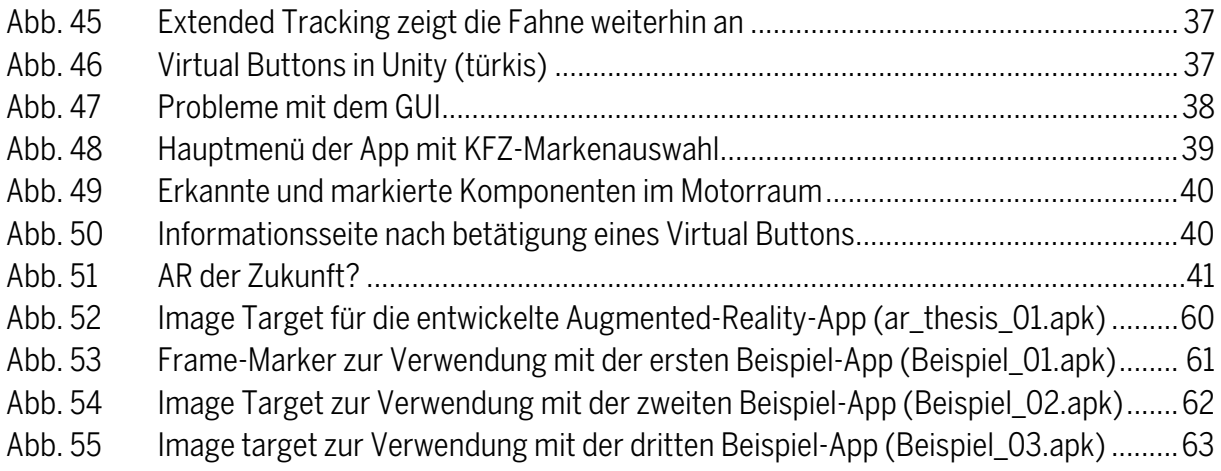

# **Tabellenverzeichnis**

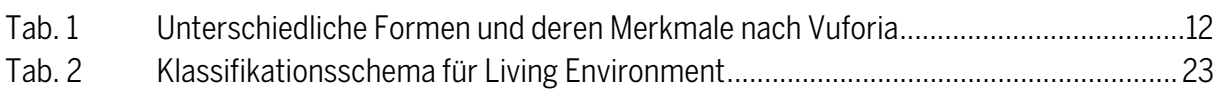

# **Literaturverzeichnis**

### **Buchquellen**

Closs, Sissi (2015): "DITA - Der topic-basierte XML-Standard: Ein schneller Einstieg". Wiesbaden : Springer-Vieweg

Heringer, Hans Jürgen (2014): "Interkulturelle Kommunikation". 4. Aufl. Tübingen : A. Francke Verlag

Drewer, Petra / Ziegler, Wolfgang (2011): "Technische Dokumentation - Übersetzungsgerechte Texterstellung und Content-Management". Würzburg : Vogel

Mehler-Bicher, Anett / Steiger, Lothar (2014): "Augmented Reality: Theorie und Praxis". 2. Aufl. München : Oldenbourg Wissenschaftsverlag GmbH

Post, Uwe (2013): "Android-Apps entwickeln für Einsteiger". 3. Aufl. Bonn : Galileo Press

Post, Uwe (2015): "Android-Apps entwickeln für Einsteiger". 5. Aufl. Bonn : Galileo Press

Hartmann, Kate (2014): "Make: Wearable Electronics". Sebastopol : Maker Media Inc.

Mazda Motor Corporation (1998): "Mazda MX-5: Betriebsanleitung" 8. Aufl. Hiroshima, Mazda

### **Internetquellen**

Bach, Christian (2014): "Interview mit Wikitude-CMO Andy Gstoll: 2014 wird das Jahr der Augmented-Reality-Wearables". <http://locationinsider.de/interview-laut-wikitude-cmo-andy-gstoll-wird-2014-das-jahr-der-arglasses-und-wearables>

[Stand: 14.04.2014. Zugriff: 02.02.2016, 18:31 MESZ]

Boeing Inc. (1990): "AR at Boeing". <http://www.idemployee.id.tue.nl/g.w.m.rauterberg/presentations/hci-history/tsld096.htm> [Stand: k.A. Zugriff: 02.02.2016, 18:33 MESZ]

Brien, Jörn (2014): "Augmented Reality: Timetraveler-App macht Berliner Mauer-Geschichte erlebbar".

<http://t3n.de/news/augmented-reality-timetraveler-app-568278/> [Stand: September 2014. Zugriff 02.02.2016, 18:35 MESZ]

Crossretail (o.J.): "IKEA erweitert Katalog mit Augmented Reality". <http://crossretail.de/ikea-erweitert-katalog-mit-augmented-reality/> [Stand: k.A., Zugriff: 02.02.2016 18:40 MESZ]

Daily Mail Reporter (2013): "How will you know who's recording? Google Glass protestors set up campaign group to censor the high-tech eyewear."

<http://www.dailymail.co.uk/news/article-2294672/Google-Glass-protestors-set-shop-onlineattempt-censor-high-tech-eyewear.html>

[Stand: März 2013. Zugriff: 02.02.2016, 18:42 MESZ]

Donath, Andreas (2014): "Facebook kauft Oculus VR für 2 Milliarden US-Dollar". <http://www.golem.de/news/uebernahme-facebook-kauft-oculus-vr-fuer-2-milliarden-usdollar-1403-105375.html> [Stand: März 2014. Zugriff: 14.02.2016, 15:47 MESZ]

Grover, David (2013): "A survey of Mixed Reality, with an emphasis on Augmented Reality". <https://wiki.mq.edu.au/display/ar/AR+background+history+and+terminology> [Stand: August 2013. Zugriff: 14.02.2016, 15:49 MESZ]

Heise online (2015): "Augmented Reality: Apple kauft Münchner Software-Startup Metaio". <http://www.heise.de/mac-and-i/meldung/Augmented-Reality-Apple-kauft-Muenchner-Software-Startup-Metaio-2670697.html> [Stand: Mai 2015. Zugriff: 14.02.2016, 15:51 MESZ]

Hülsbömer, Simon (2015): "Gartner-Trends im Reality Check". <http://www.computerwoche.de/a/gartner-trends-im-reality-check,3070089> [Stand: Januar 2015. Zugriff: 14.02.2016, 15:52 MESZ]

Merel, Tim (2015): "Augmented And Virtual Reality To Hit \$150 Billion, Disrupting Mobile By 2020".

<http://techcrunch.com/2015/04/06/augmented-and-virtual-reality-to-hit-150-billion-by-2020/#.npcp0k:TtGZ>

[Stand: April 2015. Zugriff: 14.02.2016, 15:54 MESZ]

MINI (2015): "Connected. Immer und überall vernetzt". <http://www.mini.de/mini/connected/> [Stand: August 2015. Zugriff: 14.02.2016, 15:56 MESZ]

Monteiro, Paula (2015): "Shaping the future of technology with SLAM". <http://www.wikitude.com/blog-shaping-future-technology-slam/> [Stand: Mai 2015. Zugriff: 14.02.2016, 15:57 MESZ]

Qualcomm (2015): "Qualcomm Vuforia. Revealing a whole new world". <https://www.qualcomm.com/products/vuforia> [Stand: August 2015. Zugriff: 14.02.2016, 15:58 MESZ]

Spiegel Online (2011): "Hightech-Kontaktlinse: Das Bild geht ins Auge". <http://www.spiegel.de/netzwelt/gadgets/hightech-kontaktlinse-das-bild-geht-ins-auge-a-799286.html> [Stand: November 2011. Zugriff: 14.02.2016, 15:59 MESZ]

### **Anhang**

Spiegel Online (2014): "Magic Leap: Google und Co. investieren 542 Millionen in geheimnisvolles Start-up".

<http://www.spiegel.de/netzwelt/web/magic-leap-google-investiert-542-millionen-dollar-instart-up-a-998600.html>

[Stand: Oktober 2014. Zugriff: 14.02.2016, 16:01 MESZ]

Sutherland, Ivan E. (1986): "A head-mounted three-dimensional display". <http://faculty.utpa.edu/fowler/VR-papers/Sutherland\_1968\_A%20head-mounted-threedimensional-display.pdf> [Stand: 1986. Zugriff: 14.02.2016, 16:02 MESZ]

Unity (o.J.): "Get Unity". <https://unity3d.com/get-unity> [Stand: k.A. Zugriff: 14.02.2016, 16:03 MESZ]

Vuforia (2015a): "Vuforia 5 SDK". <https://developer.vuforia.com/downloads/sdk> [Stand: August 2015. Zugriff: 14.02.2016, 16:04 MESZ]

Vuforia (2015b): "Target Manager". <https://developer.vuforia.com/target-manager> [Stand: August 2015. Zugriff 14.02.2016, 16:04 MESZ]

Hayden, Scott (2016): "Nearly \$700 Million Invested in AR/VR in 2015". <http://www.roadtovr.com/nearly-700-million-invested-arvr-2015/> [Stand: 22.01.2016 Zugriff: 01.06.2016, 14:09 MESZ]

Schart, Dirk (2013): "Augmented Reality in der Industrie". <https://www.wearear.de/augmented-reality-in-der-industrie/> [Stand: 06.08.2013, Zugriff: 30.05.2016, 19:05 MESZ]

Virtual Reality Society (2016): "VPL Research Jaron Lanier" <http://www.vrs.org.uk/virtual-reality-profiles/vpl-research.html> [Stand: 09.01.2016, Zugriff: 22.05.2016, 12:34 MESZ]

Rekimoto, Jun Ph.D. (1996): "Matrix: A Realitime Object Identification and Registration Method for Augmented Reality" <https://www.sonycsl.co.jp/person/rekimoto/papers/apchi98.pdf> [Stand: N/A, Zugriff: 10.06.2016, 17:03 MESZ]

HITLab (o.J.): "ARToolKit" <https://www.hitl.washington.edu/artoolkit/> [Stand: N/A, Zugriff: 10.05.2016, 18:22 MESZ]

BBC (2016): "Google Glass sales halted but firm says kit is not dead" <http://www.bbc.com/news/technology-30831128> [Stand 15.01.2015, Zugriff: 10.05.2016, 18:39 MESZ]

Fitzsimmons, Michelle (2016): "Hands on: Microsoft HoloLens review" <http://www.techradar.com/reviews/wearables/microsoft-hololens-1281834/review> [Stand: 09.03.2016, Zugriff: 11.05.2016, 19:02 MESZ]

Vuforia (2016): "Image Targets" <https://developer.vuforia.com/library/articles/Training/Image-Target-Guide> [Stand: N/A, Zugriff: 05.05.2016, 12:22 MESZ]

Schleeh, Hannes (2014): "Mit Google Glass und iPad durch das Museum – Augmented Reality" <http://schleeh.de/mit-google-glass-und-ipad-durch-das-museum-augmented-reality/> [Stand: 16.04.2014, Zugriff: 12.05.2016, 16:47 MESZ]

Mannion, Shelley (2012): "Beyond Cool: Making Mobile Augmented Reality Work for Museum Education" <http://www.museumsandtheweb.com/mw2012/papers/beyond\_cool\_making\_mobile\_augme

nted\_reality\_wo>

[Stand: 13.10.2012, Zugriff: 12.05.2016, 17:01 MESZ]

Acelar de Leon, Don Michael (2011): "National Geographic Channel Invites Shoppers To Engage With Augmented Reality Installation" <http://www.psfk.com/2011/11/national-geographic-channel-invites-shoppers-to-engage-withaugmented-reality-installation.html> [Stand: 16.11.2011, Zugriff: 16.06.2016, 12:20 MESZ]

Witte, Jutta (2015): "Augmented Reality im OP" <http://www.vdi-nachrichten.com/Technik-Wirtschaft/Augmented-Reality-im-OP> [Stand: 13.11.2015, Zugriff: 13.05.2016, 15:38 MESZ]

Johnson, Miles (2015): "HYUNDAI VIRTUAL GUIDE INTRODUCES AUGMENTED REALITY TO THE OWNER'S MANUAL"

<http://www.hyundainews.com/us/en/media/pressreleases/44450/hyundai-virtual-guideintroduces-augmented-reality-to-the-owners-manual> [Stand: 10.11.2015, Zugriff: 13.05.2016, 16:11 MESZ]

Rabidgremlin's Soapbox (2015): "Tutorial: Creating your first Unity Android App [2015 Update]" <http://blog.rabidgremlin.com/2015/01/11/tutorial-creating-your-first-unity-android-app-2015-update/>

[Stand: 11.01.2015, Zugriff: 10.03.2016, 13:11 MESZ]

Watts, Julie (2016): "People Are Implanting Microchips Under Their Skin To Improve Their Lives" <http://sanfrancisco.cbslocal.com/2016/06/22/people-are-implanting-microchips-undertheir-skin-to-improve-their-lives/> [Stand: 22.06.2016, Zugriff: 23.06.2016, 14:27 MESZ]

Vuforia (o.J.), Teil der "Best Practices"-Beispiele <https://developer.vuforia.com/downloads/samples> [Stand: 2016, Zugriff: 22.06.2016, 15:23 MESZ]

### **Anhang**

### **Bildquellen**

Abb. 1 Digi-Capital (o.J.): "Augmented/Virtual Reality Revenue Forecast (\$B)" <http://wallstideas.com/nxga-news-10-7-15/> [Stand: 07.10.2015, Zugriff: 12.05.2016, 11:32 MESZ]

Abb.2

Gartner (2015): "Emerging Technology Hype Cycle" <http://www.gartner.com/smarterwithgartner/whats-new-in-gartners-hype-cycle-foremerging-technologies-2015/> [Stand: 20.10.2015, Zugriff: 12.05.2016, 11:40 MESZ]

Abb. 3 Eigene Darstellung

Abb.4

Hummelwalker (2010): "Ralitäts-Virtualitäts-Kontinuum" <http://www.hummelwalker.de/2010/01/21/was-ist-augmented-reality/> [Stand: 21.01.2010, Zugriff: 12.05.2016, 11:46 MESZ]

Abb.5

Heilig, Morton (1961): "Sensorama Simulator" U.S. Patent #3050870, S.3

Abb.6

WCS100 (2014): "Louis Rosenberg Augmented Reality Rig" <https://commons.wikimedia.org/wiki/File:Louis\_Rosenberg\_Augmented\_Reality\_Rig.png> [Stand: 04.05.2014, Zugriff: 12.05.2016, 13:29 MESZ]

Abb.7

Nokia (o.J.): o.T. <http://www.allaboutsymbian.com/news/item/13094\_Nokia\_Live\_View-augmented\_real.php> [Stand: 12.07.2011, Zugriff: 12.05.2016, 13:36 MESZ]

Abb. 8 Eigene Darstellung erstellt mit "Tec-It Online Barcode Generator" <http://barcode.tec-it.com/en/DataMatrix> [Stand: N/A, Zugriff: 01.07.2016, 13:33 MESZ]

Abb. 9 Vuforia (o.J.), Teil der "Core Feature"-Beispiele <https://developer.vuforia.com/downloads/samples> [Stand: 2016, Zugriff: 22.06.2016, 15:23 MESZ]

Abb. 10 Vuforia (o.J.): "Image showing the natural features that the Vuforia SDK uses to detect the image target." <https://developer.vuforia.com/library/articles/Best\_Practices/Attributes-of-an-Ideal-Image-Target> [Stand: 2016, Zugriff: 12.06.2016, 14:02 MESZ] Abb. 11 Vuforia (o.J.), Teil der "Core Feature"-Beispiele <https://developer.vuforia.com/downloads/samples> [Stand: 2016, Zugriff: 22.06.2016, 15:23 MESZ] Abb. 12 Graz University of Technology (o.J.): "Tracking a Split-Marker" <http://handheldar.icg.tugraz.at/stbtracker.php> [Stand: 2014, Zugriff: 12.06.2016, 14:11 MESZ] Abb. 13 Metaio (o.J.): o.T. <http://www.pcwelt.de/ratgeber/Zukunftsvision-Augmented-Reality-6576275.html> [Stand: 20.09.2012, Zugriff: 12.06.2016, 14:33 MESZ] Abb. 14 MINI (o.J.): "Head-Up Display" <http://www.mini.co.id/mini/> [Stand: 2016, Zugriff: 12.06.2016, 14:46 MESZ] Abb. 15 Drew, Richard (o.J.): o.T. <http://www.wvgazettemail.com/life/20151214/on-retirement-keeping-up-with-advancingtechnology > [Stand: 14.12.2015, Zugriff: 12.06.2016, 14:55 MESZ] Abb. 16 Chin Rick (o.J.): o.T. <http://blogs.solidworks.com/solidworksblog/2013/02/augmented-reality-in-edrawings.html  $>$ [Stand: 13.02.2013, Zugriff: 12.06.2016, 14:58 MESZ] Abb. 17 Congstar (2014): "Rasante Leistungsexplosion bei Smartphones" <http://www.portel.de/artikel/congstar-studie-belegt-leistungsexplosion-bei-smartphones-1204102458/ >

[Stand: 04.12.2014, Zugriff: 12.06.2016, 15:01 MESZ]

### **Anhang**

Abb. 18 Oculus (o.J,): o.T. <https://www.oculus.com/en-us/ > [Stand: 2016, Zugriff: 12.06.2016, 15:07 MESZ]

Abb. 19

Epson (o.J.): "Front Product Image"

<http://www.epson.com/cgi-bin/Store/jsp/Product.do?sku=V11H560020&UseCookie=yes#1 >

[Stand: 2016, Zugriff: 12.06.2016, 15:11 MESZ]

Abb. 20

University of Washington (o.J.): o.T. <http://www.spiegel.de/netzwelt/gadgets/hightech-kontaktlinse-das-bild-geht-ins-auge-a-799286.html > [Stand: 22.11.2011, Zugriff: 12.06.2016, 15:20 MESZ]

Abb. 21

IKEA (o.J.): o.T.

<http://www.digitaltrends.com/cool-tech/ikeas-new-augmented-reality-app-superimposesfurniture-into-your-empty-room/ >

[Stand: 02.08.2013, Zugriff: 12.06.2016, 15:28 MESZ]

Abb. 22

Schleeh, Hannes (2014): "Der schwebende Merkur Augmented Reality im Bayerischen Nationalmuseum mit METAIO"

<http://schleeh.de/mit-google-glass-und-ipad-durch-das-museum-augmented-reality/ > [Stand: 16.04.2014, Zugriff: 12.06.2016, 15:34 MESZ]

Abb. 23 Screengrab aus: INDE (2011): "BroadcastAR Augmented Reality for National Geographic Channel / UPC" <https://vimeo.com/31479392 > [Stand: 02.11.2011, Zugriff: 12.06.2016, 15:40 MESZ]

Abb. 24

TU München (o.J.): "Der Computer überlagert Röntgenaufnahme und Livebild." <https://www.in.tum.de/forschung/forschungs-highlights/medical-augmented-reality.html > [Stand: N/A, Zugriff: 12.06.2016, 15:49 MESZ]

Abb. 25 Reflekt (o.J.): o.T. <https://www.zuliefermarkt.de/news/uebersicht/artikel/hinter-die-dinge-sehen-mitaugmented-reality-1283340.html > [Stand: 17.12.2015, Zugriff: 12.06.2016, 15:52 MESZ]

### Abb. 26

Mercedes-Benz (o.J.): o.T.

<http://www.pcworld.com/article/2050509/the-same-augmented-reality-that-makes-gamesmore-immersive-will-make-in-car-navigation-more-vivid.html > [Stand: 01.10.2013, Zugriff: 12.06.2016, 16:04]

### Abb. 27

Telstar Logistics (2005): "C-130J: Co-pilot's head-up display. Former Castle AFB, California." <https://commons.wikimedia.org/wiki/File:C-130J\_Co\_Pilot's\_Head-up\_display.jpg> [Stand: 02.01.2005, Zugriff: 13.06.2016, 12:21 MESZ]

Abb. 28 Sony (2005): o.T. <http://wishstudios.co.uk/portfolio/eyetoy-kinectic/ > [Stand: 2016, Zugriff: 13.06.2016, 12:33 MESZ]

Abb. 29 Sony (2009): o.T. <http://wishstudios.co.uk/portfolio/eyepet/ > [Stand: 2016, Zugriff: 13.06.2016, 12:40 MESZ]

### Abb. 30

T-Systems MMS (o.J.): o.T. <http://www.zdnet.de/88165268/augmented-reality-der-erweiterte-blick-auf-die-technik/ > [Stand: 08.08.2013, Zugriff: 13.06.2016, 12:46 MESZ]

Abb. 31

Hyundai (2015): "Augmented Reality Guide" <http://www.hyundainews.com/us/en/media/pressreleases/44450/hyundai-virtual-guideintroduces-augmented-reality-to-the-owners-manual > [Stand: 10.11.2015, Zugriff: 13.06.2016, 12:55 MESZ]

Abb. 32 DAQRI (o.J.): o.T. <http://daqri.com/home/product/daqri-smart-helmet/ > [Stand: 2016, Zugriff: 13.06.2016, 13:03 MESZ]

Abb. 33 DAQRI (o.J.): o.T. <http://daqri.com/home/product/4d-studio/ > [Stand: 2016, Zugriff: 13.06.2016, 13:12 MESZ]

Abb. 34 / Abb. 35 LayAR (o.J.): o.T. <https://www.layar.com/ > [Stand: 2016, Zugriff: 13.06.2016, 13:23 MESZ]

### **Anhang**

Abb. 36 / Abb. 37 Wikitude (o.J.): o.T. <http://www.wikitude.com/ > [Stand: 2016, Zugriff: 13.06.2016, 13:31 MESZ]

Abb. 38 Vuforia (o.J.): o.T. <http://www.vuforia.com/ > [Stand: 2016, Zugriff: 13.06.2016, 13:42 MESZ]

Abb. 39 bis Abb. 50 Eigene Darstellung

Abb. 51 B2C (o.J.): o.T. <http://www.business2community.com/brandviews/newscred/augmented-reality-marketingwill-huge-2015-01086301#Uj1rstQum1RdB7xW.97 > [Stand: 03.12.2014, Zugriff: 13.06.2016, 13:57 MESZ]

### **QR-Codes**

ORC1 Current (2013): "Augmented Reality Demo" <https://www.youtube.com/watch?v=oH\_LfXnklRw> [Stand: 28.02.2013, Zugriff: 09.06.2016, 15:51 MESZ]

ORC<sub>2</sub>

Ultimate History of Videogames (2015): "ARQuake (2000) First mobile Augmented reality game " <https://www.youtube.com/watch?v=MygQt1b95IQ> [Stand: N/A, Zugriff: 09.06.2016, 16:22 MESZ]

QRC3 Webb, Josh (2009): "Lego Augmented Reality" <https://www.youtube.com/watch?v=PGu0N3eL2D0> [Stand: N/A, Zugriff: 10.06.2016, 11:44 MESZ]

QRC4 Epson Moverio (2014): "Epson Moverio BT-200 - Animated Promotional Video" <https://www.youtube.com/watch?v=vArQptpq1Oc> [Stand: 06.01.2014, Zugriff: 15.06.2016, 15:54 MESZ]

QRC5 Royal Ontario Museum (2012): "Something BIG has Come to Toronto: Augmented Reality in Ultimate Dinosaurs" <https://www.youtube.com/watch?v=2ZkZ3kW5CiM> [Stand: 13.08.2012, Zugriff: 15:06.2016, 16:02 MESZ]

QRC6

INDE Appshaker (2011): "BroadcastAR Augmented Reality for National Geographic Channel" <https://vimeo.com/31479392> [Stand: 02.11.2011, Zugriff: 16.06.2016, 12:23 MESZ]

QRC6

Sony (2009): "EyePet | PlayStation 3" <https://www.youtube.com/watch?v=YZvxIjdyyII> [Stand: 03.06.2009, Zugriff: 16.06.2016, 12:46 MESZ]

ORC7

Vuforia (2016): "Vuforia for Mixed Reality and Eyewear" <https://www.youtube.com/watch?v=fK7Pgf3iuMs> [Stand: 27.04.2016, Zugriff: 14.06.2016, 17:22 MESZ]

Alle QR-Codes erstellt mit "QR Code Generator" <http://www.qr-code-generator.com/> [Stand: 2014, Zugriff: 01.07.2016, 13:32 MESZ]

### **Tabellenquellen**

Tab. 1 Vuforia (o.J.): "Natural Features and Image Ratings" <https://developer.vuforia.com/library/articles/Solution/Natural-Features-and-Ratings> [Stand: 2016, Zugriff: 05.03.2016, 13:21 MESZ]

Tab 2.

Mehler-Bicher, Anett / Steiger, Lothar (2014): "Augmented Reality: Theorie und Praxis". 2. Aufl. München : Oldenbourg Wissenschaftsverlag GmbH, S. 129

### **Anhang**

# **Ausarbeitungen**

ar\_thesis\_01.apk: Augmented-Reality-App, Hauptbestandteil der Arbeit Eigene Anwendung

Beispiel\_01.apk:

Augmented-Reality-App, Beispiel für Frame-Marker Basiert auf den "Core Feature Samples" von Vuforia <https://developer.vuforia.com/downloads/samples> [Stand: 2016, Zugriff: 22.06.2016, 15:23 MESZ]

Beispiel\_02.apk:

Augmented-Reality-App, Beispiel für Image Targets Basiert auf den "Core Feature Samples" von Vuforia <https://developer.vuforia.com/downloads/samples> [Stand: 2016, Zugriff: 22.06.2016, 15:23 MESZ]

Beispiel\_03.apk:

Augmented-Reality-App, Beispiel für Virtual Buttons Basiert auf den "Core Feature Samples" von Vuforia <https://developer.vuforia.com/downloads/samples> [Stand: 2016, Zugriff: 22.06.2016, 15:23 MESZ]

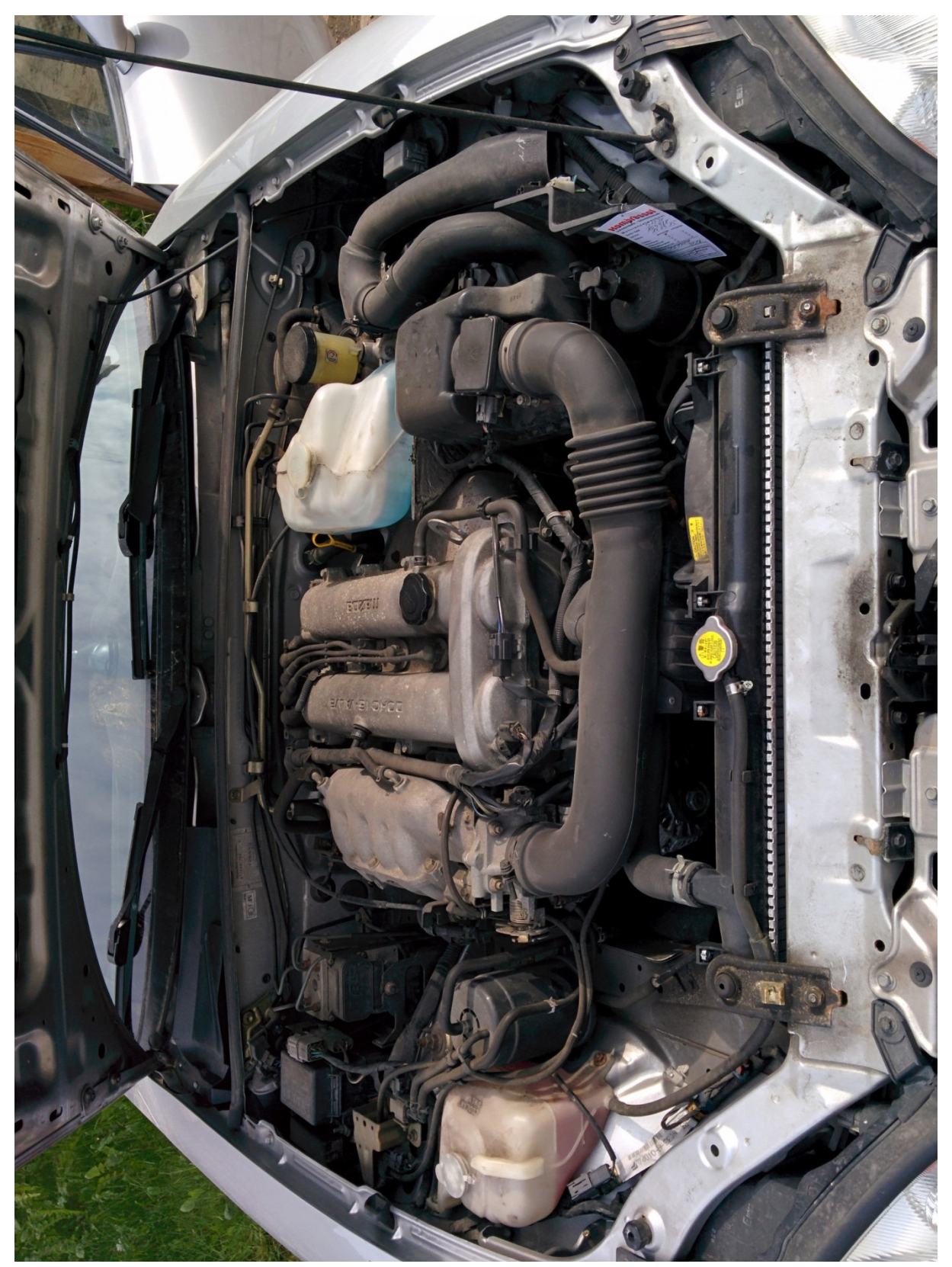

**Abb. 52 Image Target für die entwickelte Augmented-Reality-App (ar\_thesis\_01.apk)** 

Vuforia<sup>"</sup>

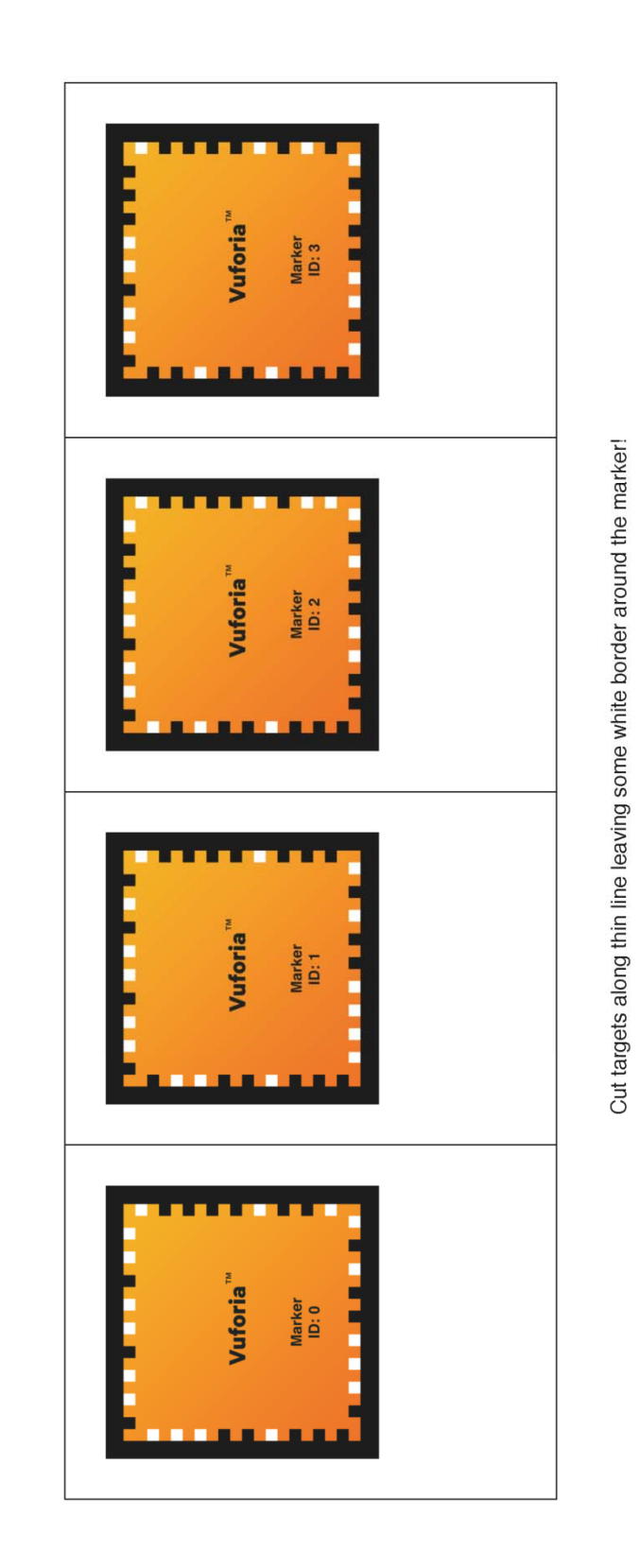

© 2016 PTC Inc. All Rights Reserved.

Frame Markers

**Abb. 53 Frame-Marker zur Verwendung mit der ersten Beispiel-App (Beispiel\_01.apk)** 

Vuforia<sup>™</sup>

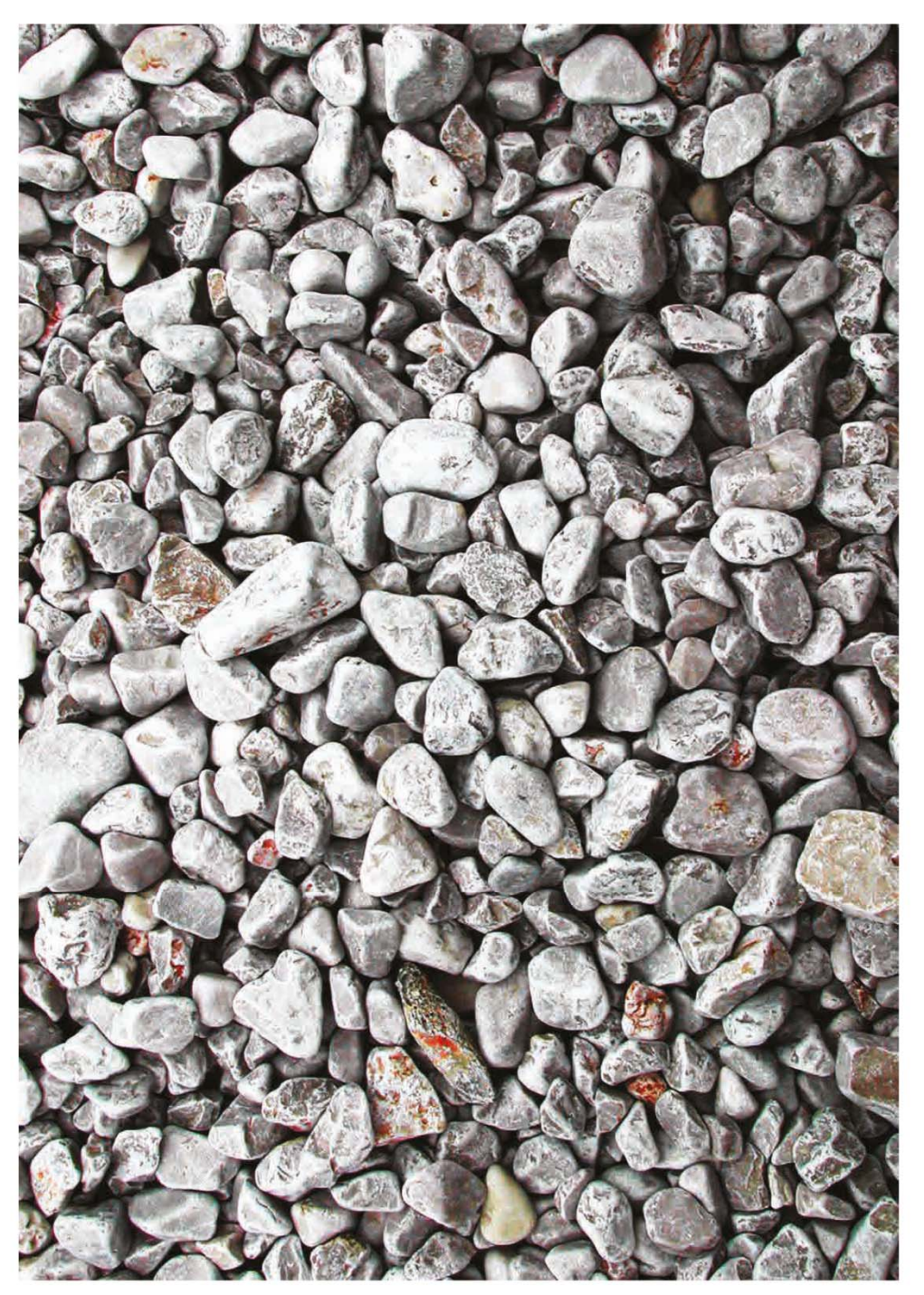

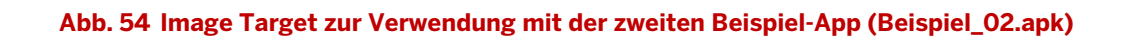

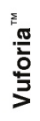

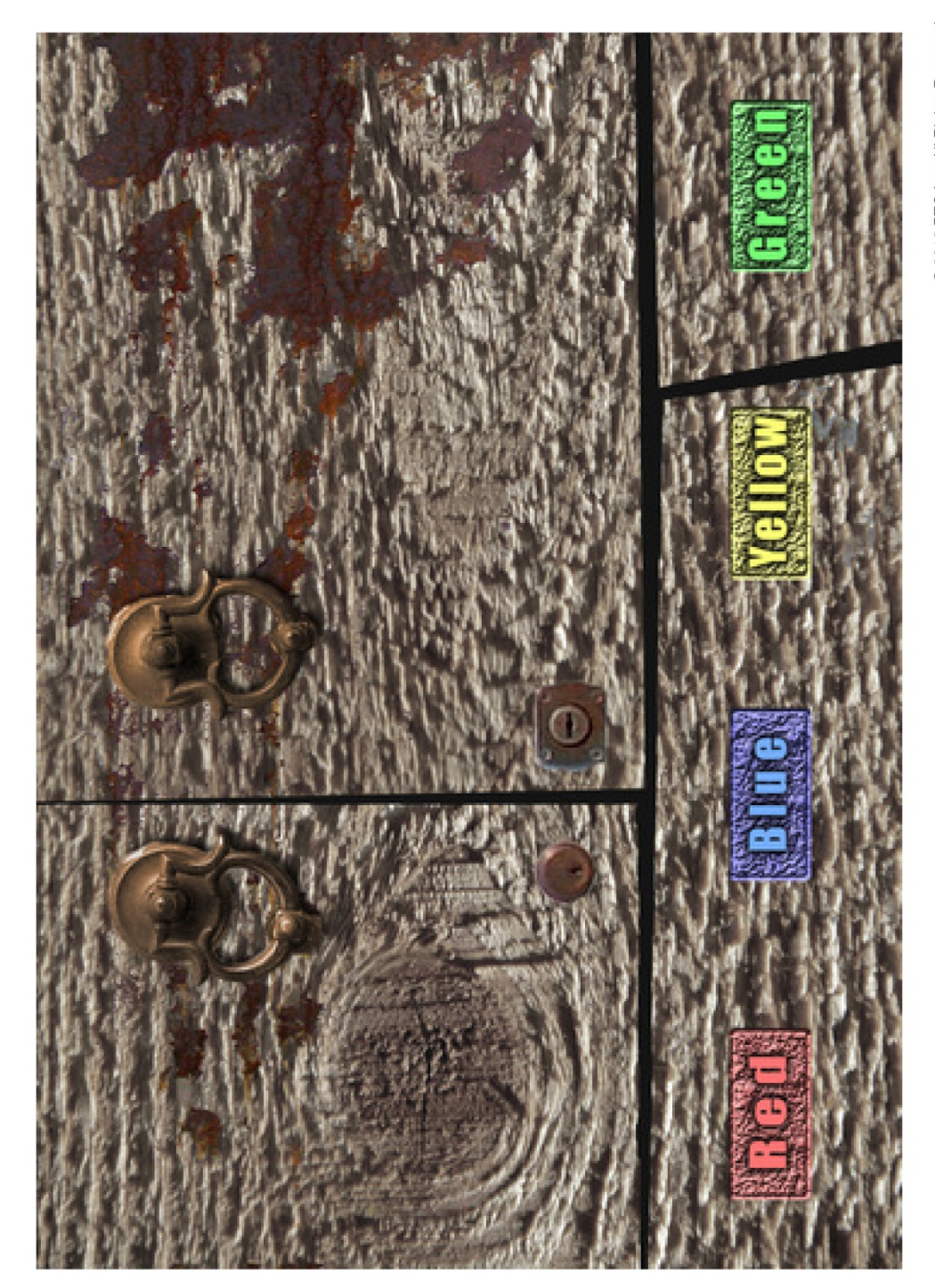

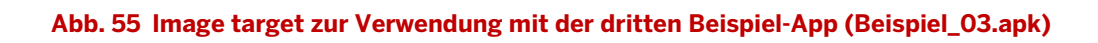